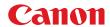

# **MULTIMEDIA PROJECTOR WUX5000 / WUX4000**

**User Commands** 

**Revision 1** 

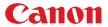

# Table of Contents

| 1. Overview                                    | 1  |
|------------------------------------------------|----|
|                                                |    |
| 2. Communication Specifications                | 2  |
| Communication Specifications                   |    |
| Usable Character Codes                         |    |
| Communication System (Serial)                  | 4  |
| Communication System (LAN)                     |    |
| Commands                                       |    |
| Response Other                                 |    |
| 3. Communication Flow                          | 8  |
| Transmission sent                              |    |
| Transmission received                          |    |
| Command / Response                             |    |
| Response Reception Timeout                     | 8  |
| Control Mode                                   |    |
| Other                                          | 8  |
| 4. Command System                              |    |
| 5. Command List                                | 11 |
| 6. Details of Commands                         | 13 |
| 6AXADJ                                         |    |
| 6AXR-Y                                         |    |
| AMBADJ                                         |    |
| AMBLEVEL                                       |    |
| AMBTYPEASPECT                                  |    |
| AUTOPC                                         |    |
| AUTOSETEXE                                     |    |
| AVOL                                           |    |
| BLANK                                          |    |
| BRI                                            |    |
| COLOR_TEMP                                     |    |
| COMVER                                         | 27 |
| CONT                                           |    |
| DGAMMA                                         |    |
| DZOOM_POS                                      |    |
| DZOOM_RAT                                      |    |
| ERR                                            |    |
| FINE_GAMMA_R<br>FINE_GAMMA_G                   |    |
| FINE_GAMMA_B                                   |    |
| 1 11 12 31 11 11 11 11 11 11 11 11 11 11 11 11 |    |

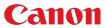

| FREEZE              |    |
|---------------------|----|
| GAMMA               |    |
| HDMI_IN             |    |
| HDMI_OVSCAN         | 39 |
| HUE                 | 40 |
| IMAGE               | 41 |
| IMAGEFLIP           | 43 |
| INPUT               | 44 |
| LAMP                | 45 |
| LAMPCOUNTER         | 46 |
| MAIN                | 47 |
| MEMCADJ             | 48 |
| MODE                | 49 |
| MUTE                | 50 |
| NR                  | 51 |
| POWER               |    |
| PRODCODE            | 53 |
| RC                  | 54 |
| RGBGAIN             | 56 |
| RGBOFFSET           | 57 |
| ROMVER              | 58 |
| SAT                 | 59 |
| SAVEIMGPROF         | 60 |
| SCRNASPECT          | 61 |
| SEL                 |    |
| SHARP               | 63 |
| SIGNAL_INFO         | 64 |
| SIGNALSTATUS.       |    |
| TEMP                |    |
|                     | 67 |
|                     |    |
| 8. Error Processing | 69 |
|                     |    |
| 9. Other            | 71 |

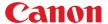

# 1. Overview

These specifications describe the methods of controlling both the Projector WUX5000 and WUX4000 from the PC over an RS-232C connection or LAN.

Virtually all operations possible with the remote control can be controlled from the  ${\sf PC}.$ 

The following symbols are used in these specifications:

| Symbol | Description                                                                                        |  |  |  |  |  |
|--------|----------------------------------------------------------------------------------------------------|--|--|--|--|--|
|        | Space(20h) with 0 or more characters, or other separator.                                          |  |  |  |  |  |
|        | ace(20h) with 1 or more characters, or other separator.                                            |  |  |  |  |  |
|        | eparator between parameters.                                                                       |  |  |  |  |  |
|        | , (comma enclosed in more than 0 space) or                                                         |  |  |  |  |  |
|        | (1 or more space)                                                                                  |  |  |  |  |  |
| []     | Data in [] can be omitted.                                                                         |  |  |  |  |  |
|        | Same as OR.                                                                                        |  |  |  |  |  |
| : =    | Definition name is on the left side of this mark, and definition description is on the right side. |  |  |  |  |  |

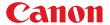

# 2. Communication Specifications

## **Communication Specifications**

The projector can be controlled via RS-232C or LAN connection.

PC - Projector connection configuration

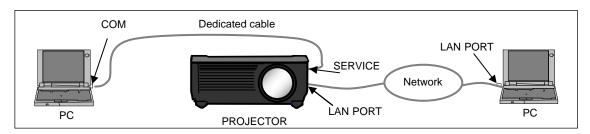

| Item        | Specifications                |
|-------------|-------------------------------|
| Connection  | PC and projector connected on |
| system      | a "1:1" basis                 |
| Connection  | 3-line connection of SD,      |
| signal line | RD, and SG                    |
| Connection  | Onin BS 222C Coble (Cross)    |
| cable       | 9-pin RS-232C Cable (Cross)   |

| Item        | Specifications               |  |  |  |
|-------------|------------------------------|--|--|--|
| Connection  | TCP / IP Connection          |  |  |  |
| system      | TOP / IP Connection          |  |  |  |
| Connection  | Straight when connecting via |  |  |  |
| signal line | network                      |  |  |  |
| Connection  | I AN Cable                   |  |  |  |
| cable       | LAN Cable                    |  |  |  |
| LAN         | 100BASE-TX / 10BASE-T        |  |  |  |

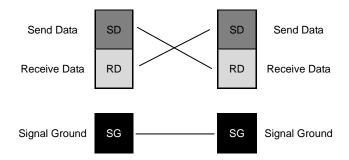

- \* Signal lines other than the three SD, RD, and SG lines are not used in the projector.
- \* Loop back its own signals on the PC side as necessary.

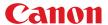

# **Usable Character Codes**

Use ASCII codes in the red and blue areas.

No distinction is made between double-byte characters and single-byte characters. Do not use double-byte or triple-byte characters. They will all be recognized as single-byte characters. Uppercase and lowercase versions of the same alphabetic characters will be recognized as the same character (case insensitive).

|   | 0   | 1 | 2  | 3 | 4 | 5 | 6 | 7 | 8 | 9 | Α | В | С | D | Е | F |
|---|-----|---|----|---|---|---|---|---|---|---|---|---|---|---|---|---|
| 0 | NUL |   | SP | 0 | @ | Р | ` | р |   |   |   |   |   |   |   |   |
| 1 |     |   | !  | 1 | Α | Q | а | q |   |   |   |   |   |   |   |   |
| 2 |     |   | "  | 2 | В | R | b | r |   |   |   |   |   |   |   |   |
| 3 |     |   | #  | 3 | С | S | С | S |   |   |   |   |   |   |   |   |
| 4 |     |   | \$ | 4 | D | Т | d | t |   |   |   |   |   |   |   |   |
| 5 |     |   | %  | 5 | Е | U | е | u |   |   |   |   |   |   |   |   |
| 6 |     |   | &  | 6 | F | ٧ | f | ٧ |   |   |   |   |   |   |   |   |
| 7 |     |   | -  | 7 | G | W | g | W |   |   |   |   |   |   |   |   |
| 8 |     |   | (  | 8 | Н | Х | h | х |   |   |   |   |   |   |   |   |
| 9 |     |   | )  | 9 | 1 | Υ | i | у |   |   |   |   |   |   |   |   |
| Α | LF  |   | *  | : | J | Z | j | Z |   |   |   |   |   |   |   |   |
| В |     |   | +  | ; | K | [ | k | { |   |   |   |   |   |   |   |   |
| С |     |   | ,  | < | L | ¥ | 1 | _ |   |   |   |   |   |   |   |   |
| D | CR  |   | -  | = | М | ] | m | } |   |   |   |   |   |   |   |   |
| Е |     |   |    | > | N | ٨ | n | ~ |   |   |   |   |   |   |   |   |
| F |     |   | /  | ? | 0 | _ | 0 |   |   |   |   |   |   |   |   |   |

| Item               | Specifications                                                                 |  |  |  |  |
|--------------------|--------------------------------------------------------------------------------|--|--|--|--|
|                    | CR(0Dh), LF(0Ah), null ( 00h )                                                 |  |  |  |  |
| Delimiters         | Characters usable as delimiters. These characters alone (single characters) or |  |  |  |  |
|                    | CR+LF (0D0Ah) can be used as delimiters.                                       |  |  |  |  |
| General Characters | 20h to 7Eh                                                                     |  |  |  |  |
| General Characters | Characters usable in commands.                                                 |  |  |  |  |
| Invalid Characters | Do not use the codes in regions other than the red and blue areas.             |  |  |  |  |
| Invalid Characters | When I used it, and they are handled in the same way as SP(20h).               |  |  |  |  |

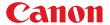

# Communication System (Serial)

| Item                        | Specifications                                                     |  |  |  |  |  |  |
|-----------------------------|--------------------------------------------------------------------|--|--|--|--|--|--|
| Communication system        | RS-232-C Start-stop synchronization Semi-duplex communication      |  |  |  |  |  |  |
| Transmission speed          | 19.2 Kbps                                                          |  |  |  |  |  |  |
| Character length            | 8 bits / character                                                 |  |  |  |  |  |  |
| Stop bit                    | 2 bits                                                             |  |  |  |  |  |  |
| Parity                      | None                                                               |  |  |  |  |  |  |
| Transmission format         | Variable-length records with terminals as delimiters               |  |  |  |  |  |  |
| Maximum transmission length | Maximum of 256 characters (bytes) including delimiters.            |  |  |  |  |  |  |
| Delimiters                  | Delimiters are one of the following: CR, LF, CR+LF, Null (0).      |  |  |  |  |  |  |
| Delimiters                  | Response delimiters are identical to command delimiters.           |  |  |  |  |  |  |
|                             | ASCII code (General-purpose characters: 20h to 7Fh)                |  |  |  |  |  |  |
| Transmission codes          | (Codes other than those above and delimiters are considered "other |  |  |  |  |  |  |
|                             | separator codes")                                                  |  |  |  |  |  |  |
| Communication procedure     | No procedure                                                       |  |  |  |  |  |  |
| Flow control                | None                                                               |  |  |  |  |  |  |
| Error control               | None                                                               |  |  |  |  |  |  |
| Break signal                | Not supported                                                      |  |  |  |  |  |  |
| Timesout                    | Tc Between characters:  (Timeout between CR and LF is 5s 10ms.)    |  |  |  |  |  |  |
| Timeout                     | Between command / response Tr 15s interval:                        |  |  |  |  |  |  |

<sup>\*</sup> For information about timeouts, refer to "3. Communication Flow" on P. 8.

# Communication System (LAN)

| Item                 | Specifications                          |
|----------------------|-----------------------------------------|
| Communication system | Uses the TCP / IP protocol. Port: 33336 |

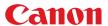

## Commands

Transmissions sent from the PC to the projector.

## Transmission format

<Command character strings> <Delimiter>

<Command character strings>

Character strings consisting of 0 or more alphanumeric characters.

<Delimiters>

One of CR (0Dh), LF (0Ah), CR+LF (0Dh+0Ah), Null (00h)

# Type

Possibilities of responses from the projector : possible, : not possible

| Туре             | Description : possible, :                                                                                                    | Response |
|------------------|----------------------------------------------------------------------------------------------------|----------|
|                  | Commands with a command character string length of 0. No command processing is performed.                                               | ОК       |
|                  |                                                                                                    | BUSY     |
| Null Commands    | <pre><null character="" command="" string=""> := <character 0="" length="" string="" with=""></character></null></pre>                  | WARN     |
| Character string | Conditable String with length 07                                                                                                    | ERR      |
|                  |                                                                                                    |          |
|                  | Projector control command. The format is shown below.                                                                                   | OK       |
|                  |                                                                                                    | BUSY     |
| Control command  | <control character="" command="" string=""></control>                                                                                   | WARN     |
| Character string | := <control name="">[□<parameter value="">]</parameter></control>                                                                       | ERR      |
|                  |                                                                                                    |          |
|                  | Command that sets values for each parameter. The format is shown below.                                                                 | ОК       |
|                  |                                                                                                    | BUSY     |
| Setting command  | <pre><setting character="" command="" strings=""> := <parameter name=""> = <parameter value=""></parameter></parameter></setting></pre> | WARN     |
| Character string |                                                                                                    | ERR      |
|                  | For the definition of <parameter value="">, refer to the parameter</parameter>                                                          |          |
|                  | definitions.                                                                                                    |          |
|                  | Requests current value of each parameter. The format is shown below.                                                                    | ОК       |
| Reference        | <reference character="" command="" string=""></reference>                                                                               | BUSY     |
| command          | :=? <parameter name="">   GET <parameter name=""></parameter></parameter>                                                               | WARN     |
| Character string |                                                                                                    | ERR      |
|                  |                                                                                                    |          |
|                  |                                                                                                    |          |

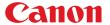

## Response

Transmissions sent from the Projector to the PC in response to commands from the PC.

#### Transmission format

<Response character string> <Delimiter>

<Response character string>

Character strings consisting of one or more ASCII characters.

The first two characters are always one lowercase letter and a : (colon).

The first character indicates the response type.

| Response<br>type | Meaning                    | Example          |
|------------------|----------------------------|------------------|
| i                | State response             | i:OK i:BUSY etc. |
| W                | Warning                    | w:USER_COMMAND   |
| е                | Error                      | e:000B INVALID   |
| g                | Reference command response | g:AVOL=10        |

#### <Delimiter>

Delimiters for commands sent from the PC.

## Type

OK response After the processing of each command is completed, a response is sent indicating

that the next command can be received.

BUSY response This response is sent when a command cannot be received during processing. Wait

for a few moments, and then try sending the command again.

<BUSY response character string>:=i:BUSY

Example: > IMAGE=STANDARD

< i:BUSY

\* Commands are indicated by ">", and responses are indicated by "<".

WARN response This response is sent when warning information is issued.

Note that the command is not executed in this case.

<Warning response character string>:= w:<Warning description>

Example: > IMAGE=STANDARD

< w:USER\_COMMAND\_VERSION\_IS\_UPDATED

ERR response An error message is output.

<Error response character string>:= e:<Error code> <Error message>

\* <Error code> is expressed as a four-digit hexadecimal number.

\* Refer to "Error List"!

Example: > abcdefg

< e:0002 INVALID\_COMMAND

GET response Request response for each parameter.

<GET response character string>:=g<Parameter name>=<Value>

Example: > GET LANG or ? LANG

< g:LANG=JPN

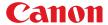

## Other

# Transmission recognition

On the receiving side (the Projector), the data that is able to be received within the character interval of Tc is held, and the transmission is considered received when the delimiter is received.

If the character interval received exceeds the Tc or if a delimiter is not received within 256 characters, all data already received is lost, and the mode is reset to standby to receive commands again.

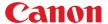

# 3. Communication Flow

#### Transmission sent

At the PC, the transmission is sent within character intervals of Tc (character interval timeout).

## Transmission received

At the Projector, the data that is able to be received within the character interval of Tc is held, and the transmission is considered received when the delimiter is received.

If the character interval received exceeds the Tc or if a delimiter is not received within 256 characters, all data already received is lost, and the mode is reset to standby to receive commands again.

## Command / Response

One response is always returned for each command sent from the PC.

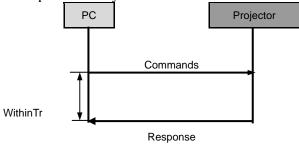

<sup>\*</sup> The timeout interval between command and response (Tr) is 15 seconds.

## Response Reception Timeout

If a response is not received within the Tr (timeout interval between command and response) while standing by a waiting response after sending a command from the PC, it is deemed to have exceeded the "response reception timeout." Please resend the command.

#### Control Mode

"LOCAL mode" and "REMOTE mode" on previous models (SX50、SX6、SX60、X600、SX7、X700) have been removed. You do not need to be aware of which mode it is in (no need to use "REMOTE" and "LOCAL" commands) to send user commands.

#### Other

If AC power is supplied to the projector, communication is possible regardless of whether the power is on or off

The PC side cannot send the next user command before a response for the first command is returned. If more than 2 user commands arrive at one port, "BAD\_SEQUENCE" will be returned in response to the second user command.

For procedures which return "BAD SEQUENCE", change the procedure, and do not send the next user command on the PC side before a response for the first command is returned.

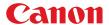

# 4. Command System

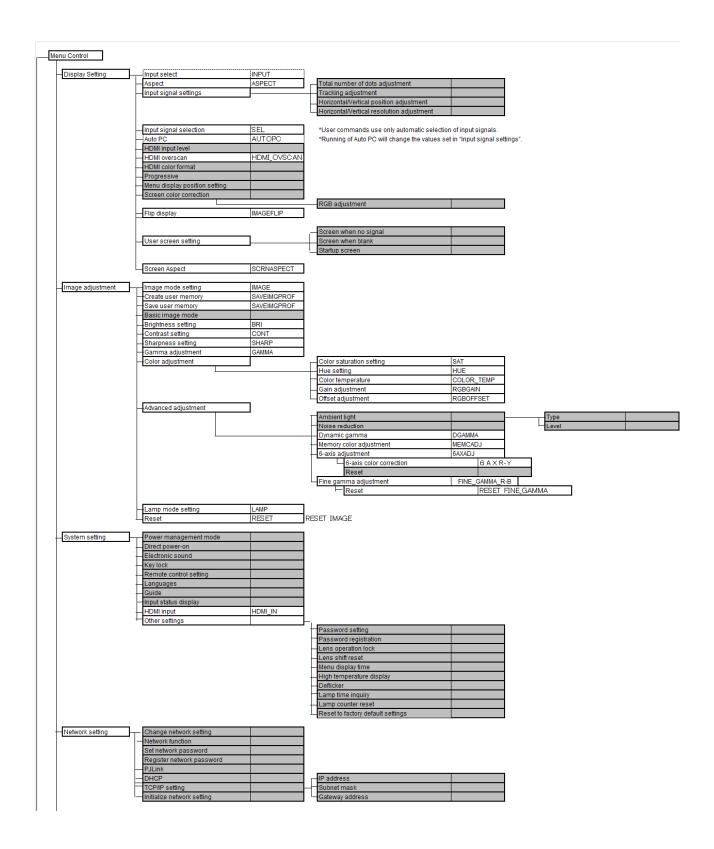

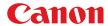

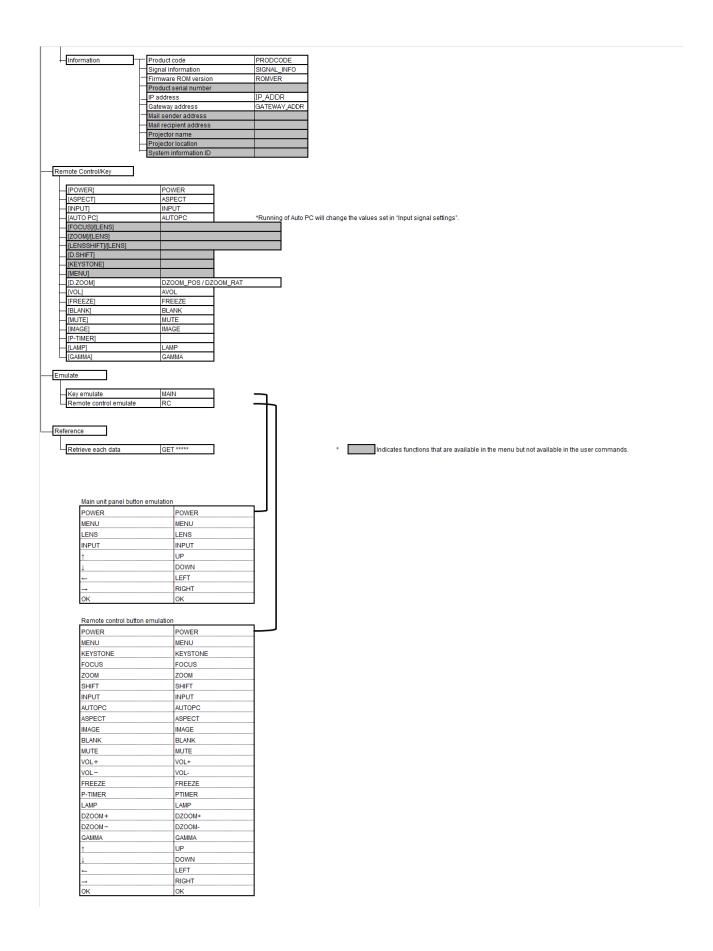

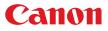

# 5. Command List

| Item | Commands     | Description                                     |
|------|--------------|-------------------------------------------------|
| 1    | 6AXADJ       | 6-axis adjustment ON / OFF                      |
| 2    | 6AXR-Y       | 6-axis correction R-Y hue / saturation settings |
| 3    | AMBADJ       | Ambient light correction adjustment ON / OFF    |
| 4    | AMBLEVEL     | Ambient light level settings                    |
| 5    | AMBTYPE      | Ambient light type settings                     |
| 6    | ASPECT       | Screen settings                                 |
| 7    | AUTOPC       | Auto PC                                         |
| 8    | AUTOSETEXE   | Auto setup                                      |
| 9    | AVOL         | Audio volume adjustment                         |
| 10   | BLANK        | BLANK function                                  |
| 11   | BRI          | Brightness setting                              |
| 12   | COLOR_TEMP   | Color temperature setting                       |
| 13   | COMVER       | User command version inquiry                    |
| 14   | CONT         | Contrast setting                                |
| 15   | DGAMMA       | Dynamic gamma                                   |
| 16   | DZOOM_POS    | DZOOM position setting                          |
| 17   | DZOOM_RAT    | DZOOM ratio setting                             |
| 18   | ERR          | Error information inquiry                       |
| 19   | FINE_GAMMA_B | Fine gamma (B) adjustment                       |
| 20   | FINE_GAMMA_G | Fine gamma (G) adjustment                       |
| 21   | FINE_GAMMA_R | Fine gamma (R) adjustment                       |
| 22   | FREEZE       | Freeze status                                   |
| 23   | GAMMA        | Gamma adjustment                                |
| 24   | HDMI_IN      | HDMI input setting                              |
| 25   | HDMI_OVSCAN  | HDMI overscan setting                           |
| 26   | HUE          | Hue setting                                     |
| 27   | IMAGE        | Image mode setting                              |
| 28   | IMAGEFLIP    | Flip display                                    |
| 29   | INPUT        | Input selection                                 |
| 30   | LAMP         | Lamp output setting                             |
| 31   | LAMPCOUNTER  | Lamp ON time inquiry                            |
| 32   | MAIN         | Front panel operation emulation                 |
| 33   | MEMCADJ      | Memory color adjustment                         |
| 34   | MODE         | Control mode switch                             |
| 35   | MUTE         | Mute control                                    |

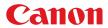

| Item | Commands     | Description                      |  |  |  |
|------|--------------|----------------------------------|--|--|--|
| 36   | NR           | Noise reduction                  |  |  |  |
| 37   | POWER        | This controls the power supply   |  |  |  |
| 38   | PRODCODE     | Product information inquiry      |  |  |  |
| 39   | RC           | Remote control operation emulate |  |  |  |
| 40   | RGBGAIN      | RGB gain adjustment              |  |  |  |
| 41   | RGBOFFSET    | RGB offset adjustment            |  |  |  |
| 42   | ROMVER       | ROM version inquiry              |  |  |  |
| 43   | SAT          | Color saturation setting         |  |  |  |
| 44   | SAVEIMGPROF  | Create user memory               |  |  |  |
| 45   | SCRNASPECT   | Screen aspect setting            |  |  |  |
| 46   | SEL          | Input signal selection           |  |  |  |
| 47   | SHARP        | Sharpness setting                |  |  |  |
| 48   | SIGNAL_INFO  | Input signal information inquiry |  |  |  |
| 49   | SIGNALSTATUS | Signal status inquiry            |  |  |  |
| 50   | TEMP         | Temperature sensor value inquiry |  |  |  |

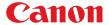

# 6. Details of Commands

Descriptions of each command are provided starting from the next page.

The command descriptions have the format shown below.

# Alphabetic command name

This briefly describes the command function.

## Format

This indicates the command format.

## Environment

This defines the environments that support the command (power supply state, input signal state).

| Power*1 |    |    | Input                      |    |    |    |    |  |
|---------|----|----|----------------------------|----|----|----|----|--|
| OFF     | ON | РМ | D-RGB A-RGB COMP HDMI None |    |    |    |    |  |
| *2      | *3 | *4 | *5                         | *5 | *5 | *5 | *5 |  |

\*1 Power Executable regardless of power supply state when marked by "-".

\*2 OFF "O" if enabled in a power OFF state.

\*3 ON "O" if enabled in a power ON state.

\*4 PM "O" if enabled while the power management state is in standby state.

\*5 Input The command is enabled in states marked by "O".

The command is executable regardless of input when marked by "-".

## Response

This describes the command response.

## Description

This includes the command function, conditions, and notes.

## Example

This provides command usage examples.

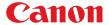

## **6AXADJ**

### 6-axis adjustment ON / OFF

#### Format

6AXADJ=<6-axis adjustment parameter:ID>
GET 6AXADJ / ? 6AXADJ

<6-axis adjustment parameter:ID>

ON This sets the 6-axis adjustment to ON.
OFF This sets the 6-axis adjustment to OFF.

## Environment

|     | Power | ver  | Input                      |  |   |  |  |  |
|-----|-------|------|----------------------------|--|---|--|--|--|
| OFF | ON    | N PM | D-RGB A-RGB COMP HDMI None |  |   |  |  |  |
| Х   | 0     | ) X  |                            |  | - |  |  |  |

## Response

"i:OK" is returned if the parameter was set properly.

For 'GET 6AXADJ' or '?6AXADJ', current 6-axis adjustment state is returned in

'g:6AXADJ=<6-axis adjustment parameter:ID>'

For details on other responses, refer to the "Error List".

## Description

- (1) This command is used to select ON or OFF for the 6-axis adjustment.
- (2) This command functions in the same way as when "Image adjustments" "Advanced adjustments" "6-axis adjustment" are selected on the menu.
- (3) In the case of "6-axis adjustment," set the hue and color saturation of each axis using the 6AXR to Y "6-axis correction R to Y hue / color saturation setting" commands.
- (4) This sets the currently selected input signal and image mode.
- (5) The current 6-axis adjustment setting can be obtained using the GET command. ("GET 6AXADJ")

### Example

#### Control

> 6AXADJ=ON The 6-axis adjustment is set to ON.

## Reference

> GET 6AXADJ or ?6AXADJ The 6-axis adjustment ON or OFF setting is obtained. < g:6AXADJ=ON

\*Commands are indicated by ">", and responses are indicated by "<".

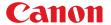

## **6AXR-Y**

6-axis correction R-Y hue / saturation settings

#### Format

```
6AXR=<R hue:Number> <R saturation:Number> <R brightness:Number>
6AXG=<G hue:Number> <G saturation:Number> <G brightness:Number>
6AXB=<B hue:Number> <B saturation:Number> <B brightness:Number>
6AXC=<C hue:Number> <C saturation:Number> <C brightness:Number>
6AXM=<M hue:Number> <M saturation:Number> <M brightness:Number>
6AXY=<Y hue:Number> <Y saturation:Number> <Y brightness:Number>
GET
    6AXR
             ? 6AXR
          /
GET 6AXG
              ?
                 6AXG
GET 6AXB
              ?
                 6AXB
GET
    6AXC
                 6AXC
              ?
GET 6AXM
                 6AXM
                 6AXY
GET 6AXY
```

Setting values for <R/G/B/C/M/Yhue:Number> are -20 to 20.

Setting values for <R/G/B/C/M/Y saturation:Number> are -20 to 20.

Setting values for <R/G/B/C/M/Y brightness:Number> are -20 to 20.

## Environment

|     | Power | r  |                            | Input |   |  |  |  |  |
|-----|-------|----|----------------------------|-------|---|--|--|--|--|
| OFF | ON    | PM | D-RGB A-RGB COMP HDMI None |       |   |  |  |  |  |
| Х   | 0     | Х  |                            |       | - |  |  |  |  |

## Response

"i:OK" is returned if the parameter was set properly.

For 'GET 6AX\*' or '?6AX\*', current 6-axis correction R-Y hue/saturation/brightness settings are returned as

'g:6AX\*=<\*hue: Number>,<\*saturation:Number>,<\*brightness:Number>' For details on other responses, refer to the "Error List".

### Description

- (1) This sets the 6-axis correction of the hue and color saturation for R to Y.
- (2) This command functions in the same way as when "Image adjustments" "Advanced adjustments" "6-axis color adjustment" are selected on the menu.
- (3) If numerical parameters are outside the range, "e:0801 INVALID\_VALUE" is returned.
- (4) These commands take effect when they have been set to valid using the 6-axis adjustment command (6AXADJ), and they can be set separately.
- (5) This sets the currently selected input signal and image mode.
- (6) The current 6-axis color correction can be obtained using the GET command. ("GET 6AXR/G/B/C/M/Y")

#### Example

### Setting

> GAXR=-8, 5, 3 The R hue is set to -8, the color saturation is set to 5, and the brightness is set to 3. < i:OK

## Reference

> GET 6AXR or ?6AXR This retrieves the R hue, color saturation, and brightness. < g:6AXR=12, -8, 4

<sup>\*</sup> Commands are indicated by ">", and responses are indicated by "<".

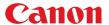

## **AMBADJ**

Ambient light correction adjustment ON / OFF

## Format

AMBADJ=<Ambient light correction adjustment parameter:ID>
GET AMBADJ / ? AMBADJ

<a href="#"><Ambient light correction adjustment parameter:ID></a>

ON This sets the ambient light correction adjustment to ON.
OFF This sets the ambient light correction adjustment to OFF.

### Environment

|     | Power |    |                            | Input |   |  |  |  |  |
|-----|-------|----|----------------------------|-------|---|--|--|--|--|
| OFF | ON    | РМ | D-RGB A-RGB COMP HDMI None |       |   |  |  |  |  |
| Х   | 0     | Х  |                            |       | - |  |  |  |  |

## Response

"i:OK" is returned if ON / OFF of ambient light correction adjustment was set properly.

For 'GET AMBADJ' or '?AMBADJ', current ambient light correction adjustment setting is returned as 'g:AMBADJ=<Ambient light correction adjustment parameter:ID>'

For details on other responses, refer to the "Error List".

## Description

- (1) This command is used to select ON or OFF for the ambient light correction adjustment.
- (2) This command functions in the same way as when "Image adjustment" "Advanced adjustment" "Ambient light" are selected on the menu.
- (3) In the case of "Ambient light correction adjustment", set the level using AMB\_LEVEL of "Ambient light level" command, and set the type using AMB\_TYPE of "Ambient light type" command.
- (4) This sets the currently selected input signal and image mode.
- (5) The current ambient light correction adjustment setting can be obtained using the GET command. ("GET AMBADJ")

## Example

### Control

> AMBADJ=ON The ambient light correction adjustment is set to ON.

< i:OK

#### Reference

> GET AMBADJ or ?AMBADJ The ambient light correction adjustment ON or OFF setting is obtained.

< g:AMBADJ=ON

<sup>\*</sup> Commands are indicated by ">", and responses are indicated by "<".

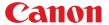

## **AMBLEVEL**

### Ambient light level settings

## Format

AMBLEVEL=<Ambient light level settings parameter:ID>
GET AMBLEVEL / ? AMBLEVEL

<Ambient light level settings parameter:ID>

WEAK This sets the ambient light level to WEAK.

MIDDLE This sets the ambient light level to MIDDLE.

STRONG This sets the ambient light level to STRONG.

## Environment

|     | Power | r  |                            | Input |   |  |  |  |  |
|-----|-------|----|----------------------------|-------|---|--|--|--|--|
| OFF | ON    | РМ | D-RGB A-RGB COMP HDMI None |       |   |  |  |  |  |
| Х   | 0     | Х  |                            |       | - |  |  |  |  |

## Response

 $\hbox{\rm "i:}OK\hbox{\rm "}$  is returned if ambient light level was set properly.

For 'GET AMBLEVEL' or '?AMBLEVEL', current ambient light level is returned as

g:AMBLEVEL=<ambient light level settings parameter:ID>

For details on other responses, refer to the "Error List".

## Description

- (1) This sets the ambient light level.
- (2) This command functions in the same way as when "Image adjustment" "Advanced adjustment" - "Ambient light" - "Level" are selected on the menu.
- (3) This sets the currently selected input signal and image mode.
- (4) The current ambient light level setting can be obtained using the GET command. ("GET AMBLEVEL")

## Example

## Setting

> AMBLEVEL=MIDDLE This sets the ambient light level to MIDDLE.

< i:OK

#### Reference

> GET AMBLEVEL or ?AMBLEVEL This retrieves the ambient light level.

< g:AMBLEVEL=MIDDLE

<sup>\*</sup> Commands are indicated by ">", and responses are indicated by "<".

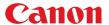

## **AMBTYPE**

### Ambient light type settings

## Format

```
AMBTYPE=<Ambient light type settings parameter:ID>
GET AMBTYPE / ? AMBTYPE
```

<Ambient light type settings parameter:ID>

TG This sets the ambient light type to Tungsten.

FL This sets the ambient light type to Fluorescent.

FL\_H This sets the ambient light type to Fluorescent H.

## Environment

|     | Power | r  |                            | Input |   |  |  |  |  |
|-----|-------|----|----------------------------|-------|---|--|--|--|--|
| OFF | ON    | РМ | D-RGB A-RGB COMP HDMI None |       |   |  |  |  |  |
| Х   | 0     | Х  |                            |       | - |  |  |  |  |

## Response

"i:OK" is returned if ambient light type was set properly.

For 'GET AMBTYPE' or '?AMBTYPE', current ambient light type is returned as

'g:AMBTYPE=<Ambient light type settings parameter:ID>

For details on other responses, refer to the "Error List".

## Description

- (1) This sets the ambient light type.
- (2) This command functions in the same way as when "Image adjustment" "Advanced adjustment" "Ambient light" "Type" are selected on the menu.
- (3) This sets the currently selected input signal and image mode.
- (4) The current ambient light type setting can be obtained using the GET command. ("GET AMBTYPE")

## Example

## Setting

> AMBTYPE=FL

This sets the ambient light type to Fluorescent.

< i:OK

#### Reference

> GET AMBTYPE or ?AMBTYPE

This retrieves the ambient light type.

< g:AMBTYPE=FL

<sup>\*</sup> Commands are indicated by ">", and responses are indicated by "<".

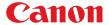

## **ASPECT**

### Screen settings

#### Format

ASPECT=<Screen setting parameters:ID>
GET ASPECT / ? ASPECT

<Screen setting parameters:ID>

 AUTO
 Auto

 4:3
 4:3

 16:9
 16:9

 ZOOM
 Zoom

 TRUE
 Real

 FULL
 Full screen

## Environment

|     | Power |    |           |       | Input |      |      |
|-----|-------|----|-----------|-------|-------|------|------|
| OFF | ON    | PM | Parameter | D-RGB | A-RGB | HDMI | None |
| Х   | 0     | Х  | AUTO      |       |       |      | *3   |
|     |       |    | 4:3       |       |       |      | *3   |
|     |       |    | 16:9      |       |       |      | *3   |
|     |       |    | ZOOM      | ×     | ×     | *1   | *3   |
|     |       |    | TRUE      |       |       | *2   | *3   |
|     |       |    | FULL      | *4    | *4    | ×    | ×    |

- \*1 Valid when screen aspect (16:9 or 16:9 DIS) and SD signals
- \*2 Progressive allowable (however, 1080p is non-allowable)
- \*3 Allowable / Non-Allowable differs according to selected input signal
- \*4 Settable when screen aspect (16:10)

## Response

"i:OK" is returned if the parameter was set properly.

For 'GET ASPECT' or '?ASPECT', current screen display mode is returned as

'g:ASPECT=<Screen setting parameters:ID>'

For details on other responses, refer to the "Error List".

### Description

- (1) This sets the screen sizes.
- (2) This command functions in the same way as when "Display settings" "Aspect" are selected on the menu.
- (3) If the command cannot be supported, 'INVALID\_SOURCE' is returned as an error response.
- (4) If the necessary signals are not input, 'NO\_SIGNAL' is returned.
- (5) The final screen settings are retained even when the power is turned off. However, the screen settings may be different if the input terminal or input signal is changed.
- (6) The GET command can be used to retrieve the current screen display mode. ("GET ASPECT")

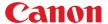

# Example

# Setting

> ASPECT=16:9 This sets the screen size to 16:9.

< i:OK

### Reference

> GET ASPECT or ?ASPECT This retrieves the screen size.

< g:ASPECT=TRUE

<sup>\*</sup> Commands are indicated by ">", and responses are indicated by "<".

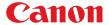

# **AUTOPC**

Auto PC

## Format

AUTOPC

## Environment

|     | Power |    |                            | Input |   |   |   |  |  |
|-----|-------|----|----------------------------|-------|---|---|---|--|--|
| OFF | ON    | PM | D-RGB A-RGB COMP HDMI None |       |   |   |   |  |  |
| Х   | 0     | Х  | Х                          | 0     | Х | Х | Х |  |  |

## Response

"i:OK" is returned if the control was executed properly. For details on other responses, refer to the "Error List".

## Description

- (1) This executes Auto PC.
- (2) This command is identical to pressing the "AUTOPC" button on the remote control.
- (3) If the input is not "A-RGB", 'e:200x invalid\_source(\*\*\*)' is returned as an error response.
- (4) If signals are not input, "e:2010 NO\_SIGNAL" is returned.
- (5) Execution of this command may modify the following setting values.
  - · Total number of dots
  - Tracking
  - ${\boldsymbol{\cdot}} \ Horizontal \ / \ vertical \ positions$
  - · Number of horizontal / vertical display dots

## Example

> AUTOPC

< i:OK

 $<sup>^{\</sup>star}$  Commands are indicated by ">", and responses are indicated by "<".

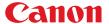

# **AUTOSETEXE**

Auto setup

## Format

AUTOSETEXE <Auto set parameter:ID>

<Auto set parameter:ID>

INPUT

Automatic signal sensing execution

## Environment

|     | Power |    |    | Input                      |  |   |  |  |  |
|-----|-------|----|----|----------------------------|--|---|--|--|--|
| OFF | ON    | ON | PM | D-RGB A-RGB COMP HDMI None |  |   |  |  |  |
| Х   | 0     | 0  | Х  |                            |  | - |  |  |  |

## Response

 $\lq\lq$  i:OK" is returned when the automatic processing was completed successfully. For details on other responses, refer to the "Error List".

## Description

(1) This command is used to execute auto setup.

(2) One of the following responses is returned if auto setup cannot be executed due to projector

settings.

| Bettings.          |       |                                |
|--------------------|-------|--------------------------------|
| Projector settings | Туре  | Error response                 |
| Projector settings | INPUT | Endiresponse                   |
| set to BLANK       |       | 'e:1006 NOW_BLANK'             |
| set to FREEZE      | ×     | 'e:1009 NOW_FREEZE'            |
| set to D.ZOOM      | ×     | 'e:100A NOW_D.ZOOM'            |
| set to DIS         |       | 'e:1008 INVALID_SCREEN_ASPECT' |

: Executable

x : Non-executable

(3) If the input signal cannot be detected using the automatic signal sensing, 'i:INPUT\_NOT\_FOUND' is returned.

## Example

## Setting

> AUTOSETEXE INPUT

Automatic signal sensing is executed.

< i:OK

<sup>\*</sup> Commands are indicated by ">", and responses are indicated by "<".

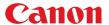

## **AVOL**

### Audio volume adjustment

#### **Format**

```
AVOL=<Audio volume level:Number>
GET AVOL / ? AVOL
```

Setting values for <Audio volume level:Number> are 0 to 20.

## Environment

|     | Power |    |                            | Input |   |  |  |  |
|-----|-------|----|----------------------------|-------|---|--|--|--|
| OFF | ON    | РМ | D-RGB A-RGB COMP HDMI None |       |   |  |  |  |
| Х   | 0     | Х  |                            |       | - |  |  |  |

## Response

"i:OK" is returned if the parameter was set properly.

For 'GET AVOL' or '?AVOL', current audio volume level is returned as

'q:AVOL=<Audio volume level:Number>

For details on other responses, refer to the "Error List".

## Description

- (1) This adjusts the volume.
- (2) This command is identical to pressing the "VOL+" and "VOL-" button on the remote control or the "VOL" on the front panel.
- (3) If numerical parameters are outside the range, "e:0801 INVALID\_VALUE" is returned.
- (4) The volume level can be set even while the sound is muted.
- (5) The GET command can be used to retrieve the current volume. ("GET AVOL")

## Example

## Setting

> AVOL=18 This sets the volume to 18. < i:OK

#### Reference

> GET AVOL or ?AVOL This retrieves the volume. < g:AVOL=18

<sup>\*</sup> Commands are indicated by ">", and responses are indicated by "<".

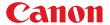

## **BLANK**

## **BLANK** function

#### **Format**

BLANK=<BLANK parameter:ID>
GET BLANK / ? BLANK

<BLANK parameter:ID>

ON BLANK ON OFF BLANK OFF

### Environment

|     | Power |    |       | Input                      |  |  |  |  |
|-----|-------|----|-------|----------------------------|--|--|--|--|
| OFF | ON    | РМ | D-RGB | D-RGB A-RGB COMP HDMI None |  |  |  |  |
| Х   | 0     | Х  | -     |                            |  |  |  |  |

## Response

"i:OK" is returned if the parameter was set properly.

For 'get blank' or '?blank', current BLANK status is returned as

g:BLANK=ON

'g:BLANK=OFF'

For details on other responses, refer to the "Error List".

## Description

- (1) This command is used to set the BLANK function.
- (2) This command is identical to pressing the "BLANK" button on the remote control.
- (3) Executing this command in a FREEZE status will cancel the FREEZE status and become BLANK.
- (4) The current BLANK settings can be obtained using the GET command. ("GET BLANK")

## Example

#### Setting

> BLANK=ON Set to "User" screen when screen is BLANK.

< i:OK

#### Reference

> GET BLANK or ?BLANK The current BLANK status is referenced.

< g:BLANK=ON

<sup>\*</sup> Commands are indicated by ">", and responses are indicated by "<".

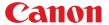

## **BRI**

### Brightness setting

#### **Format**

```
BRI=<Brightness setting:Number>
GET BRI / ? BRI
```

Setting values for <Brightness setting:Number> are -20 to 20.

## Environment

|     | Power |    |       | Input |      |      |      |  |
|-----|-------|----|-------|-------|------|------|------|--|
| OFF | ON    | РМ | D-RGB | A-RGB | COMP | HDMI | None |  |
| Х   | 0     | Х  | -     |       |      |      |      |  |

## Response

"i:OK" is returned if the parameter was set properly.

For 'GET BRI' or '?BRI', current brightness is returned as

'g:BRI=<Brightness setting:Number>'

For details on other responses, refer to the "Error List".

## Description

- (1) This sets the screen brightness.
- (2) This command functions in the same way as when "Image adjustments" "Brightness" are selected on the menu.
- (3) If numerical parameters are outside the range, "e:0801 INVALID\_VALUE" is returned.
- (4) This sets the currently selected input signal and image mode.
- (5) The current brightness can be acquired using the applicable GET command. ("GET BRI")

## Example

## Setting

> BRI=-10 This sets the brightness to -10. < i:OK

#### Reference

> GET BRI or ?BRI This retrieves the brightness. < g:BRI=-10

<sup>\*</sup> Commands are indicated by ">", and responses are indicated by "<".

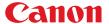

# **COLOR TEMP**

Color temperature setting

#### Format

```
COLOR_TEMP=<Color temperature setting:Number>
GET COLOR_TEMP / ? COLOR_TEMP
```

Setting values for <Color temperature setting:Number> are -17 to 21.

## Environment

|     | Power |    |                            | Input |  |  |  |  |
|-----|-------|----|----------------------------|-------|--|--|--|--|
| OFF | ON    | РМ | D-RGB A-RGB COMP HDMI None |       |  |  |  |  |
| Х   | 0     | Х  | -                          |       |  |  |  |  |

## Response

"i:OK" is returned if color temperature was set properly.

For 'GET COLOR\_TEMP' or '?COLOR\_TEMP', current color temperature setting is returned as

'g:COLOR\_TEMP=<Color temperature setting:Number>

For details on other responses, refer to the "Error List".

## Description

- (1) This sets the color temperature of the screen.
- (2) This command functions in the same way as when "Image adjustment" "Color adjustment" "Color temperature" are selected on the menu.
- (3) If numerical parameters are outside the range, "e:0801 INVALID\_VALUE" is returned.
- (4) This sets the currently selected input signal and image mode.
- (5) The current color temperature can be obtained using the GET command. ("GET COLOR\_TEMP")

## Example

### Setting

> COLOR\_TEMP=3 This sets the color temperature to +3. < i:OK

#### Reference

> GET COLOR\_TEMP or ?COLOR\_TEMP This obtains the color temperature. < g:COLOR TEMP=3

<sup>\*</sup> Commands are indicated by ">", and responses are indicated by "<".

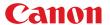

# **COMVER**

User command version inquiry

#### Format

GET COMVER / ? COMVER

## Environment

|     | Power | r  | Input                   |   |  |      |  |
|-----|-------|----|-------------------------|---|--|------|--|
| OFF | ON    | PM | D-RGB A-RGB COMP HDMI N |   |  | None |  |
| -   |       |    |                         | - |  |      |  |

## Response

Returns the user command version as

g:COMVER="<User command version:Character string>"

For details on other responses, refer to the "Error List".

<User command version>:=99.9999

## Description

- (1) This inquires about the user command version of the projector.
- (2) This inquiry can be executed in any status provided that AC power is supplied to the projector.
- (3) The user command version consists of a 2-digit number followed by a 4-digit number. Question marks may appear in place of the numerals if the firmware has not been upgraded correctly. (Example "??:????")

# Example

- > GET COMVER or ? COMVER < g:COMVER="01.0000"
- \* Commands are indicated by ">", and responses are indicated by "<".

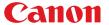

## CONT

## Contrast setting

#### Format

```
CONT=<Contrast setting:Number>
GET CONT / ? CONT
```

Setting values for <Contrast setting:Number> are -20 to 20.

## Environment

|     | Power |    |       | Input                      |  |  |  |  |
|-----|-------|----|-------|----------------------------|--|--|--|--|
| OFF | ON    | РМ | D-RGB | D-RGB A-RGB COMP HDMI None |  |  |  |  |
| Х   | 0     | Х  | -     |                            |  |  |  |  |

## Response

"i:OK" is returned if the parameter was set properly.

For 'GET CONT' or '?CONT', current contrast setting is returned as

'g:CONT=<Contrast setting:Number>'

For details on other responses, refer to the "Error List".

## Description

- (1) This sets the screen contrast.
- (2) This command functions in the same way as when "Image adjustment" "Contrast setting" are selected on the menu.
- (3) If numerical parameters are outside the range, "e:0801 INVALID\_VALUE" is returned.
- (4) This sets the currently selected input signal and image mode.
- (5) The current contrast can be acquired using the applicable GET command. ("GET CONT")

## Example

## Setting

> CONT=3 This sets the contrast to +3.

< i:OK

#### Reference

> GET CONT or ?CONT This retrieves the contrast.

< g:CONT=3

 $<sup>^{\</sup>star}$  Commands are indicated by ">", and responses are indicated by "<".

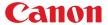

## **DGAMMA**

### Dynamic gamma

## Format

DGAMMA=<Dynamic gamma setting parameter:ID>
GET DGAMMA / ? DGAMMA

<Dynamic gamma setting parameter:ID>

OFF Off
WEAK Weak
MIDDLE Middle
STRONG Strong

## Environment

|     | Power |    |       | Input                      |  |  |  |  |
|-----|-------|----|-------|----------------------------|--|--|--|--|
| OFF | ON    | PM | D-RGB | D-RGB A-RGB COMP HDMI None |  |  |  |  |
| Х   | 0     | Х  | -     |                            |  |  |  |  |

## Response

 $"i{:}OK"$  is returned if the parameter was set properly.

For 'GET DGAMMA' or '?DGAMMA', current dynamic gamma setting is returned as

'g:DGAMMA=<Dynamic gamma setting parameter:ID>

For details on other responses, refer to the "Error List".

## Description

- (1) The command is used to set the dynamic gamma function.
- (2) This command functions in the same way as when "Image adjustment" "Advanced adjustment" "Dynamic gamma" are selected on the menu.
- (3) This sets the currently selected input signal and image mode.
- (4) The current dynamic gamma function status can be acquired using the applicable GET command. ("GET DGAMMA")

## Example

### Setting

> DGAMMA=WEAK This sets the dynamic gamma function to WEAK. < i:OK

## Reference

> GET DGAMMA or ?DGAMMA This retrieves the dynamic gamma function state.

< g:DGAMMA=WEAK

<sup>\*</sup> Commands are indicated by ">", and responses are indicated by "<".

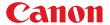

# DZOOM POS

#### DZOOM position setting

## Format

```
DZOOM_POS=<DZOOM position X:Number>,<DZOOM position Y:Number>
GET DZOOM_POS / ? DZOOM_POS
```

<DZOOM position X/Y:Number> is a signed integer indicating the central position of the enlarged input image.

#### Environment

|     | Power |    |                            | Input |   |   |      |  |
|-----|-------|----|----------------------------|-------|---|---|------|--|
| OFF | ON    | РМ | D-RGB A-RGB COMP HDMI None |       |   |   | None |  |
| Х   | 0     | Х  | 0                          | 0     | 0 | 0 | Х    |  |

## Response

"i:OK" is returned when the DZOOM position setting was completed successfully. For 'GET DZOOM\_POS' or '?DZOOM\_POS', the current DZOOM position is returned as 'g:DZOOM\_POS=<DZOOM position X:Number>,<DZOOM position Y:Number>'
For details on other responses, refer to the "Error List".

## Description

- (1) This command is used to set the DZOOM position (center position of the displayed enlarged input image).
- (2) This command is identical to pressing the arrow keys to move while DZOOM is enabled, however, the position can be specified in more detail.
- (3) If a position outside the range is specified, the position is automatically moved to the nearest position within the range.
- (4) 0 for <DZOOM position X / Y:Number> indicates the center position of the input image.
- (5) Positive direction for <DZOOM position X / Y:Number> corresponds to RIGHT and UP keys, and negative direction corresponds to LEFT and DOWN keys.
- (6) The numerical value for <DZOOM position X / Y:Number> represents units in pixels of the input image.
  - \* For example, in a case where an input image of XGA (1024 x 768) size is enlarged twice the size (range of 512 x 384 is displayed), up to  $\pm 256$  for <DZOOM position X:Number>, and up to  $\pm 192$  for <DZOOM position Y:Number> can be specified.

## Example

## Control

> DZOOM\_POS=100,200 This sets the DZOOM position shifted 100 right and 200 up. < i:OK

#### Reference

- > GET DZOOM\_POS or ?DZOOM\_POS

  This retrieves the total number of dots.

  < g:DZOOM\_POS=100,200
- \* Commands are indicated by ">", and responses are indicated by "<".

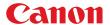

## **DZOOM RAT**

### DZOOM ratio setting

#### Format

```
DZOOM_RAT=<DZOOM ratio parameter:ID>
GET DZOOM_RAT / ? DZOOM_RAT
```

#### <DZOOM ratio parameter:ID>

| 1  |   | same size (DZOOM disabled) |
|----|---|----------------------------|
| 1. | 5 | 1.5x                       |
| 2  |   | 2x                         |
| 3  |   | 3x                         |
| 4  |   | 4x                         |
| 5  |   | 5x                         |
| 6  |   | 6x                         |
| 8  |   | 8x                         |
| 10 | ) | 10x                        |
| 12 | 2 | 12x                        |
|    |   |                            |

## Environment

|     | Power |    |       | Input                      |  |  |  |  |
|-----|-------|----|-------|----------------------------|--|--|--|--|
| OFF | ON    | PM | D-RGB | D-RGB A-RGB COMP HDMI None |  |  |  |  |
| Х   | 0     | Х  | 0     | 0 0 0 0 X                  |  |  |  |  |

## Response

"i:OK" is returned if DZOOM ratio was set properly.

For 'GET DZOOM RAT' or '?DZOOM RAT', current DZOOM ratio is returned as

'g:DZOOM\_RAT=<DZOOM ratio parameter:Number>'

For details on other responses, refer to the "Error List".

## Description

- (1) This sets the DZOOM ratio.
- (2) This command is identical to pressing the "DZOOM +" and "DZOOM -" button to set the desired ratio.
- (3) The SET command can be used when DZOOM is disabled and set to other than "1", to enable DZOOM and display the ratio on the screen .
- (4) The SET command can be used when DZOOM is enabled and set to "1", to disable DZOOM and hide the ratio from the screen.
- (5) The GET command can be used to obtain current DZOOM ratio. ("GET DZOOM\_RAT")

### Example

#### Control

> DZOOM\_RAT=12 This sets the DZOOM to 12x. < i:OK

## Reference

> GET DZOOM\_RAT or ?DZOOM\_RAT
This obtains the DZOOM ratio.
< g:DZOOM\_RAT=12

<sup>\*</sup> Commands are indicated by ">", and responses are indicated by "<".

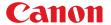

## **ERR**

Error information inquiry

#### Format

GET ERR / ? ERR

## Environment

|     | Power | er   | Input                    |   |  |  |      |
|-----|-------|------|--------------------------|---|--|--|------|
| OFF | ON    | I PM | D-RGB A-RGB COMP HDMI No |   |  |  | None |
| -   |       |      |                          | - |  |  |      |

## Response

Returns the current error information as

FAULTY\_LENS\_CONNECTOR

'g:ERR=<ErrorID:Character string>'

For details on other responses, refer to the "Error List".

<ErrorID:Character string>

NO\_ERROR No error ABNORMAL\_TEMPERATURE Temperature error FAULTY\_LAMP Lamp error FAULTY\_LAMP\_COVER Lamp cover error FAULTY\_COOLING\_FAN Cooling fan error FAULTY\_POWER\_SUPPLY Power supply error FAULTY\_AIR\_FILTER Air filter error FAULTY\_POWER\_ZOOM Zoom error FAULTY\_POWER\_FOCUS Focus error FAULTY\_POWER\_LENS\_SHIFT Lens shift error

## Description

- (1) This inquires about the current error information.
- (2) This inquiry can be executed in any status provided that AC power is supplied to the projector.

Lens connector error

(3) Information when the warning LED of the projector is flashing can be obtained. "NO\_ERROR" is returned when the warning LED is not lighted.

## Example

```
> GET ERR or ? ERR < g:ERR=FAULTY_LAMP
```

<sup>\*</sup> Commands are indicated by ">", and responses are indicated by "<".

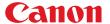

# FINE GAMMA R

Fine gamma (R) adjustment

## Format

Adjustment values for <Fine gamma (R) adjustment point n adjustment value:Number> are 0 to 1024.

#### Environment

|     | Power | er | Input |                            |  |  |  |  |
|-----|-------|----|-------|----------------------------|--|--|--|--|
| OFF | ON    | РМ | D-RGB | D-RGB A-RGB COMP HDMI None |  |  |  |  |
| Х   | 0     | Х  | -     |                            |  |  |  |  |

## Response

"i:OK" is returned if the fine gamma (R) adjustment was set properly.

For 'GET FINE\_GAMMA\_R' or '?FINE\_GAMMA\_R', current fine gamma (R) adjustment value is returned as 'g:FINE\_GAMMA\_R=<Number of adjustment points>:<Fine gamma (R) adjustment point 1 adjustment value:Number>, <Fine gamma (R) adjustment point 2 adjustment value:Number>,

•••,<fine gamma (R) adjustment point n adjustment value:Number> For details on other responses, refer to the "Error List".

## Description

- (1) This executes the fine gamma (R) adjustment.
- (2) This command functions in the same way as when "Image adjustment" "Advanced adjustment" "Fine gamma adjustment" are selected on the menu.
- (3) If numerical parameters are outside the range, "e:0801 INVALID VALUE" is returned.
- (4) This sets the currently selected input signal and image mode.
- (5) The current fine gamma setting can be acquired using the applicable GET command. ("GET FINE\_GAMMA\_R")

## Example

## Setting

### Reference

```
> GET FINE_GAMMA_R or ?FINE_GAMMA_R

This retrieves the fine gamma (R) adjustment value.

< g:FINE_GAMMA_R=9:0,128,256,384,512,640,768,896,1024
```

<sup>\*</sup> Commands are indicated by ">", and responses are indicated by "<".

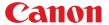

## FINE GAMMA G

Fine gamma (G) adjustment

#### **Format**

Adjustment values for <Fine gamma (G) adjustment point n adjustment value: Number> are 0 to 1024.

#### Environment

|     | Power |    |       |       | Input |      |      |
|-----|-------|----|-------|-------|-------|------|------|
| OFF | ON    | РМ | D-RGB | A-RGB | COMP  | HDMI | None |
| Х   | 0     | Х  |       |       | -     |      |      |

#### Response

"i:OK" is returned if the fine gamma (G) adjustment was set properly.

For 'GET FINE\_GAMMA\_G' or '?FINE\_GAMMA\_G', current fine gamma (G) adjustment value is returned as 'g:FINE\_GAMMA\_G=<Number of adjustment points>:<Fine gamma (G) adjustment point 1 adjustment value:Number>, <Fine gamma (G) adjustment point 2 adjustment value:Number>,

•••,<fine gamma (G) adjustment point n adjustment value:Number> For details on other responses, refer to the "Error List".

## Description

- (1) This executes the fine gamma (G) adjustment.
- (2) This command functions in the same way as when "Image adjustment" "Advanced adjustment" "Fine gamma adjustment" are selected on the menu.
- (3) If numerical parameters are outside the range, "e:0801 INVALID VALUE" is returned.
- (4) This sets the currently selected input signal and image mode.
- (5) The current fine gamma setting can be acquired using the applicable GET command. ("GET FINE\_GAMMA\_G")

#### Example

#### Setting

#### Reference

```
> GET FINE_GAMMA_G or ?FINE_GAMMA_G

This retrieves the fine gamma (G) adjustment value.
< g:FINE_GAMMA_G=9:0,128,256,384,512,640,768,896,1024
```

<sup>\*</sup> Commands are indicated by ">", and responses are indicated by "<".

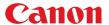

# FINE GAMMA B

Fine gamma (B) adjustment

#### Format

Adjustment values for <Fine gamma (B) adjustment point n adjustment value: Number> are 0 to 1024.

#### Environment

|     | Power | er   |       |       | Input |      |      |
|-----|-------|------|-------|-------|-------|------|------|
| OFF | ON    | I PM | D-RGB | A-RGB | COMP  | HDMI | None |
| Х   | 0     | Х    |       |       | -     |      |      |

#### Response

"i:OK" is returned if the fine gamma (B) adjustment was set properly.

For details on other responses, refer to the "Error List".

## Description

- (1) This executes the fine gamma (B) adjustment.
- (2) This command functions in the same way as when "Image adjustment" "Advanced adjustment" "Fine gamma adjustment" are selected on the menu.
- (3) If numerical parameters are outside the range, "e:0801 INVALID\_VALUE" is returned.
- (4) This sets the currently selected input signal and image mode.
- (5) The current fine gamma setting can be acquired using the applicable GET command. ("GET FINE\_GAMMA\_B")

## Example

#### Setting

#### Reference

```
> GET FINE_GAMMA_B or ?FINE_GAMMA_B

This retrieves the fine gamma (B) adjustment value.
< g:FINE_GAMMA_B=9:0,128,256,384,512,640,768,896,1024
```

<sup>\*</sup> Commands are indicated by ">", and responses are indicated by "<".

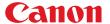

## **FREEZE**

#### Freeze status

### Format

FREEZE=<FREEZE parameter:ID>
GET FREEZE / ? FREEZE

<FREEZE parameter:ID>

ON Image now frozen
OFF Image now not frozen

#### Environment

|     | Power |    |       |                            | Input |   |   |  |
|-----|-------|----|-------|----------------------------|-------|---|---|--|
| OFF | ON    | РМ | D-RGB | D-RGB A-RGB COMP HDMI None |       |   |   |  |
| Х   | 0     | Х  | 0     | 0                          | 0     | 0 | Х |  |

## Response

"i:OK" is returned if the parameter was set properly.

For 'get freeze' or '?freeze', current freeze status is returned as

'gFREEZE=ON'

'g:FREEZE=OFF'

For details on other responses, refer to the "Error List".

## Description

- (1) This command is used to freeze the image.
- (2) This command is identical to pressing the "FREEZE" button on the remote control.
- (3) The current freeze status can be obtained using the GET command. ("GET FREEZE")

## Example

## Setting

> freezes image.

< i:OK

#### Reference

> GET FREEZE or ?FREEZE The current freeze status is referenced.

< g:FREEZE=ON

<sup>\*</sup> Commands are indicated by ">", and responses are indicated by "<".

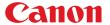

## **GAMMA**

#### Gamma adjustment

#### **Format**

```
GAMMA=<Gamma adjustment:Number>
GET GAMMA / ? GAMMA
```

Setting values for <Gamma adjustment: Number> are -10 to 10.

## Environment

|     | Power | ower |    |       |       | Input |      |      |
|-----|-------|------|----|-------|-------|-------|------|------|
| OFF | ON    | ON   | PM | D-RGB | A-RGB | COMP  | HDMI | None |
| Х   | 0     | 0    | Х  |       |       | -     |      |      |

## Response

"i:OK" is returned if the parameter was set properly.

For 'GET GAMMA' or '?GAMMA', current gamma adjustment is returned as

'g:GAMMA=<Gamma adjustment:Number>'

For details on other responses, refer to the "Error List".

## Description

- (1) This performs the Gamma adjustment.
- (2) This command functions in the same way as when "Image adjustment" "Gamma adjustment" are selected on the menu.
- (3) If numerical parameters are outside the range, "e:0801 INVALID\_VALUE" is returned.
- (4) This sets the currently selected input signal and image mode.
- (5) The current gamma adjustment can be acquired using the applicable GET command. ("GET GAMMA")

#### Example

#### Setting

> GAMMA=-1 This sets the gamma correction to -1.

## Reference

> GET GAMMA or ?GAMMA This retrieves the gamma adjustment. < g:GAMMA=3

<sup>\*</sup> Commands are indicated by ">", and responses are indicated by "<".

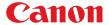

# **HDMI IN**

#### **HDMI** input setting

#### Format

```
HDMI_IN=<HDMI input setting parameter:ID>
GET HDMI_IN / ? HDMI_IN
```

#### <HDMI input setting parameter:ID>

AUTO Select this when connecting to an AV equipment. Image processing and

menu displays are adjusted respective to the connected video equipment.

PC Select this when connecting to a computer Image processing and menu

displays are adjusted respective to the connected computer.

#### Environment

|     | Power | er |       |       | Input |      |      |
|-----|-------|----|-------|-------|-------|------|------|
| OFF | ON    | РМ | D-RGB | A-RGB | COMP  | HDMI | None |
| Х   | 0     | Х  |       |       | -     |      |      |

## Response

"i:OK" is returned if HDMI input was set properly.

For 'GET HDMI\_IN' or '?HDMI\_IN', current HDMI input setting status is returned as

'g:HDMI\_IN=<HDMI input setting parameter:ID>'

For details on other responses, refer to the "Error List".

#### Description

- (1) This switches the HDMI input setting to [AV input] / [PC input].
- (2) This command functions in the same way as when "System setting" "HDMI input" are selected on the menu.
- (3) The current HDMI input setting can be acquired using the applicable GET command. ("GET HDMI\_IN").

## Example

## Setting

> HDMI\_IN=AUTO This sets the HDMI input to AV source. < i:OK

#### Reference

- > GET HDMI\_IN or ?HDMI\_IN This retrieves the setting status of the HDMI input setting. < g:HDMI\_IN=AUTO
- \* Commands are indicated by ">", and responses are indicated by "<".

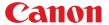

# **HDMI OVSCAN**

#### HDMI overscan setting

#### **Format**

```
HDMI_OVSCAN=<HDMI overscan setting parameter:ID>
GET HDMI_OVSCAN / ? HDMI_OVSCAN
```

<HDMI overscan setting parameter:ID>

OFF Turns overscan to OFF ON Turns overscan to ON

## Environment

|     | Power |    |       |                            | Input |   |   |  |
|-----|-------|----|-------|----------------------------|-------|---|---|--|
| OFF | ON    | РМ | D-RGB | D-RGB A-RGB COMP HDMI None |       |   |   |  |
| Х   | 0     | Х  | -     | -                          | -     | 0 | 0 |  |

#### Response

"i:OK" is returned if HDMI overscan was set properly.

For 'GET HDMI\_OVSCAN' or '?HDMI\_OVSCAN', current HDMI overscan setting status is returned as 'g:HDMI OVSCAN=<HDMI overscan setting parameter:ID>'

For details on other responses, refer to the "Error List".

## Description

- (1) This switches the HDMI overscan setting to  $[OFF]\ /\ [ON].$
- (2) This command functions in the same way as when "Display setting" "HDMI overscan" are selected on the menu.
- (3) The current HDMI overscan setting can be acquired using the applicable GET command ("GET HDMI\_OVERSCAN").
- (4) The setting is fixed to [OFF] depending on the setting status of other functions or the status of the input signal.

## Example

## Setting

> hdmi\_ovscan=on This sets the HDMI overscan to ON.

< i:OK

#### Reference

> GET HDMI\_OVSCAN or ?HDMI\_OVSCAN

This retrieves the setting status of the HDMI overscan setting.

< g:HDMI\_OVSCAN=ON

<sup>\*</sup> Commands are indicated by ">", and responses are indicated by "<".

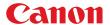

## HUE

Hue setting

### Format

```
HUE=<Hue setting value:Number>
GET HUE / ? HUE
```

Setting values for <Hue setting value:Number> are -20 to 20.

#### Environment

|     | Power |    |       |                            | Input |  |  |  |
|-----|-------|----|-------|----------------------------|-------|--|--|--|
| OFF | ON    | РМ | D-RGB | D-RGB A-RGB COMP HDMI None |       |  |  |  |
| Х   | 0     | Х  |       |                            | -     |  |  |  |

## Response

"i:OK" is returned if the parameter was set properly.

For 'GET HUE' or '?HUE', current hue setting is returned as

'g:HUE=<Hue setting value:Number>

For details on other responses, refer to the "Error List".

## Description

- (1) This sets the screen hue.
- (2) This command functions in the same way as when "Image adjustment" "Color adjustment" "Hue setting" are selected on the menu.
- (3) If numerical parameters are outside the range, "e:0801 INVALID\_VALUE" is returned.
- (4) This sets the currently selected input signal and image mode.
- (5) The GET command can be used to retrieve the current hue. ("GET HUE")

## Example

## Setting

>HUE=8 This sets the hue to +8.

<i:OK

#### Reference

>GET HUE or ?HUE This retrieves the hue. <g:HUE=1

<sup>\*</sup> Commands are indicated by ">", and responses are indicated by "<".

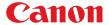

## **IMAGE**

## Image mode setting

### **Format**

IMAGE=<Image mode setting parameter:ID>
GET IMAGE / ? IMAGE

#### <Image mode setting parameter:ID>

| 0            |              |
|--------------|--------------|
| STANDARD     | Standard     |
| PRESENTATION | Presentation |
| VIVID_PHOTO  | Vivid photo  |
| PHOTO_SRGB   | Photo / sRGB |
| DCM_SIM      | DICOM Sim*   |
| DYNAMIC      | Dynamic      |
| VIDEO        | Video        |
| CINEMA       | Cinema       |
| USER_1       | User 1       |
| USER_2       | User 2       |
| USER_3       | User 3       |
| USER_4       | User 4       |
| USER_5       | User 5       |
|              |              |

<sup>\*</sup> Only available on DICOM models.

## Environment

|     | Power | r  |       |       | Input |      |      |
|-----|-------|----|-------|-------|-------|------|------|
| OFF | ON    | PM | D-RGB | A-RGB | COMP  | HDMI | None |
| Х   | 0     | Х  |       |       | -     |      |      |

## Response

 $"i\!:\!OK"$  is returned if the parameter was set properly.

For 'GET IMAGE' or '?IMAGE', current image mode is returned as

'g:IMAGE=<Image mode setting parameter:ID>'

For details on other responses, refer to the "Error List".

## Description

- (1) This sets the image quality.
- (2) This command functions in the same way as when "Image adjustment" "Image mode setting" are selected on the menu.
- (3) The final settings for the image mode are retained even when the power is turned off.
- (4) Changing the setting may modify the following setting values.

| Setting                      | Commands related to the settings |
|------------------------------|----------------------------------|
| Brightness                   | BRI                              |
| Contrast                     | CONT                             |
| Sharpness                    | SHARP                            |
| Gamma adjustment             | GAMMA                            |
| Dynamic gamma                | DGAMMA                           |
| Saturation / Hue             | SAT / HUE                        |
| Memory color adjustment      | MEMCADJ                          |
| RGB gain / offset adjustment | RGBGAIN / RGBOFFSET              |
| Lamp mode                    | LAMP                             |

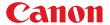

| Setting                 | Commands related to the settings |
|-------------------------|----------------------------------|
| 6-axis adjustment       | 6AXADJ                           |
| 6-axis color correction | 6AXR ~ Y                         |

(5) The current image quality can be acquired using the applicable GET command. ("GET IMAGE")

# Example

## Setting

> IMAGE=PRESENTATION This sets the image mode to "Presentation".

< i:OK

#### Reference

> GET IMAGE or ?IMAGE This references the current image mode.

< g:IMAGE=CINEMA

<sup>\*</sup> Commands are indicated by ">", and responses are indicated by "<".

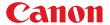

## **IMAGEFLIP**

Flip display

#### Format

```
IMAGEFLIP=<Image flip setting parameters:ID>
GET IMAGEFLIP / ? IMAGEFLIP
```

<Image flip setting parameters:ID>

NONE None CEILING Ceiling

REAR Rear projection

REAR\_CEILING Rear projection with ceiling

#### Environment

|     | Power | ver  |       |       | Input |      |      |
|-----|-------|------|-------|-------|-------|------|------|
| OFF | ON    | N PM | D-RGB | A-RGB | COMP  | HDMI | None |
| Х   | 0     | Х    |       |       | -     |      |      |

## Response

"i:OK" is returned if the parameter was set properly.

For 'GET IMAGEFLIP' or '?IMAGEFLIP', current flip display setting is returned as

'g:IMAGEFLIP=<Image flip setting parameters:ID>'

For details on other responses, refer to the "Error List".

#### Description

- (1) This command is used to flip the screen display in various ways (vertically or horizontally).
- (2) This command functions in the same way as when "Display setting" "Flip display" are selected on the menu.
- (3) When the display is flipped, the "keystone distortion" settings are initialized.
- (4) The current flip display status can be acquired using the applicable GET command. ("GET IMAGEFLIP")

## Example

#### Setting

> IMAGEFLIP=REAR This displays the image in a rear projection (flip vertically).

< i:OK

#### Reference

> GET IMAGEFLIP or ?IMAGEFLIP This retrieves the flip display state.

< g:IMAGEFLIP=REAR CEILING

<sup>\*</sup> Commands are indicated by ">", and responses are indicated by "<".

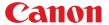

## **INPUT**

#### Input selection

#### Format

```
INPUT=<Input selection parameters:ID>
GET INPUT / ? INPUT
```

#### <Input selection parameters:ID>

D-RGB Digital PC
A-RGB Analog PC
COMP Component
HDMI HDMI

## Environment

|     | Power | er | Input |                            |   |  |  |  |
|-----|-------|----|-------|----------------------------|---|--|--|--|
| OFF | ON    | PM | D-RGB | D-RGB A-RGB COMP HDMI None |   |  |  |  |
| Х   | 0     | Х  |       |                            | - |  |  |  |

## Response

 $"i{:}OK"$  is returned if the parameter was set properly.

For 'GET INPUT' or '?INPUT', current input selection is returned as

'g:INPUT=<Input selection parameters:ID>'

For details on other responses, refer to the "Error List".

#### Description

- (1) This controls the input selection.
- (2) This command is identical to pressing the "INPUT" button on the remote control.
- (3) The input can be selected automatically using the auto setup command (AUTOSETEXE=INPUT).
- 4) The current input can be acquired using the applicable GET command. ("GET INPUT")

## Example

## Setting

> INPUT=HDMI The input is set to HDMI.

< i:OK

#### Reference

> GET INPUT or ?INPUT This retrieves the input signal.

< g:INPUT=A-RGB

<sup>\*</sup> Commands are indicated by ">", and responses are indicated by "<".

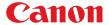

## **LAMP**

#### Lamp output setting

#### Format

```
LAMP=<Lamp output setting parameters:ID>
GET LAMP / ? LAMP
```

<Lamp output setting parameters:ID>

NORMAL Normal SILENT Silent cooling

#### Environment

|     | Power |    |       | Input                      |   |  |  |  |  |
|-----|-------|----|-------|----------------------------|---|--|--|--|--|
| OFF | ON    | РМ | D-RGB | D-RGB A-RGB COMP HDMI None |   |  |  |  |  |
| Х   | 0     | Х  |       |                            | - |  |  |  |  |

#### Response

"i:OK" is returned if the parameter was set properly.

For 'GET LAMP' or '?LAMP', current lamp output is returned as

'g:LAMP=<Lamp output setting parameters:ID>'

For details on other responses, refer to the "Error List".

## Description

- (1) This command is used to set the light quantity of the lamp to "NORMAL" or "SILENT" (reduced light quantity appropriate for silent cooling).
- (2) This command functions in the same way as when "Image adjustment" "Lamp mode setting" are selected on the menu.
- (3) This sets the currently selected input signal and image mode.
- (4) The current lamp output can be acquired using the applicable GET command. ("GET LAMP")

### Example

#### Setting

> Lamp=normal The lamp output is set to "NORMAL". < i:OK

#### Reference

> GET LAMP or ?LAMP This retrieves the lamp output. < g:LAMP=SILENT

<sup>\*</sup> Commands are indicated by ">", and responses are indicated by "<".

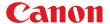

# **LAMPCOUNTER**

Lamp ON time inquiry

### Format

GET LAMPCOUNTER / ? LAMPCOUNTER

## Environment

|     | Power |    |                            | Input |  |  |  |  |  |
|-----|-------|----|----------------------------|-------|--|--|--|--|--|
| OFF | ON    | РМ | D-RGB A-RGB COMP HDMI None |       |  |  |  |  |  |
| -   |       |    |                            | -     |  |  |  |  |  |

## Response

Returns current lamp on time as

'g:LAMPCOUNTER="<Lamp ON time:Character string>"'
For details on other responses, refer to the "Error List".

<Lamp ON time: Character string>

| Lamp ON time | ON time:H   |
|--------------|-------------|
| "[G]"        | 0 ~ 539     |
| "[GG]"       | 540 ~ 1079  |
| "[GGG]"      | 1080 ~ 1619 |
| "[GGGG]"     | 1620 ~ 2159 |
| "[GGGGG]"    | 2160 ~ 2699 |
| "[GGGGGY]"   | 2700 ~ 2849 |
| "[GGGGGYY_]" | 2850 ~ 2999 |
| "[GGGGGYYR]" | 3000 ~      |

For all other responses, refer to "Error List."

## Description

- $(1) \quad This \ inquires \ about \ the \ current \ lamp \ ON \ time.$
- (2) This inquiry can be executed in any status provided that AC power is supplied to the projector.

```
> GET LAMPCOUNTER or ? LAMPCOUNTER
< g:LAMPCOUNTER="[GG ]"
```

 $<sup>^{\</sup>star}$  Commands are indicated by ">", and responses are indicated by "<".

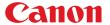

## **MAIN**

Front panel operation emulation

#### Format

MAIN <Main unit panel emulation button parameters:ID>

<Main unit panel emulation button parameters:ID>

POWER POWER button

POWER\_OFF POWER button pressed twice

MENU MENU
LENS LENS
INPUT INPUT
UP UP

UP+REP Hold down the UP button \*-REP Release the button

DOWN DOWN

DOWN+REP Hold down the DOWN button

\*-REP Release the button

LEFT LEFT

LEFT+REP Hold down the LEFT button

\*-REP Release the button

RIGHT RIGHT

RIGHT+REP Hold down the RIGHT button

\*-REP Release the button

OK OK

#### Environment

|     | Power |    |                            | Input |   |  |  |  |  |
|-----|-------|----|----------------------------|-------|---|--|--|--|--|
| OFF | ON    | PM | D-RGB A-RGB COMP HDMI None |       |   |  |  |  |  |
|     | -     |    |                            |       | - |  |  |  |  |

#### Response

"i:OK" is returned when the button press request has been acknowledged successfully. (It does not indicate if the operation for the pressed button was executed properly.)

## Description

- (1) This emulates the pressing of the front panel buttons for controlling the projector.
- (2) With the emulation of the front panel operations, the functions of the buttons corresponding to the parameters cannot necessarily be executed. Emulation simply consists in emulating the pressing of the buttons.
- (3) A parameter with '+REP' signifies "button press start." (This is the same as the status in which the front panel button is held down.)

Be absolutely sure to send the '\*-REP' parameter, and end the button pressing last of all. The button pressing is ended in the cases below as well.

- <1> When a panel or remote control button has been operated
- <2> When some command has been received

#### Example

#### Setting

> MAIN MENU

< i:OK

<sup>\*</sup> After setting the status of the button to be pressed down, send a command from the PC to release the pressed status after predetermined time.

<sup>\*</sup> Commands are indicated by ">", and responses are indicated by "<".

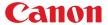

## **MEMCADJ**

#### Memory color adjustment

#### Format

```
MEMCADJ=<Memory color adjustment parameter:ID>
GET MEMCADJ / ? MEMCADJ
```

<Memory color adjustment parameter:ID>

OFF No adjustment

MEM\_L Memory color adjustment - light
MEM\_M Memory color adjustment - medium
MEM\_H Memory color adjustment - heavy

#### Environment

|     | Power | ver  |       | Input                      |   |  |  |  |
|-----|-------|------|-------|----------------------------|---|--|--|--|
| OFF | ON    | N PM | D-RGB | D-RGB A-RGB COMP HDMI None |   |  |  |  |
| Х   | 0     | Х    |       |                            | - |  |  |  |

## Response

i:OK' is returned when memory color has been adjusted successfully.

For 'GET MEMCADJ' or '?MEMCADJ', current memory color adjustment is returned as

'g:MEMCADJ=<Memory color adjustment parameter:ID>'

For details on other responses, refer to the "Error List".

#### Description

- (1) This command is used by selecting "No adjustment", "Memory color adjustment light" to "Memory color adjustment heavy".
- (2) This command functions in the same way as when "Image adjustment" "Advanced adjustment" "Memory color adjustment" are selected on the menu.
- (3) This sets the currently selected input signal and image mode.
- (4) The current memory color adjustment setting can be obtained using the GET command. ("GET MEMCADJ")

## Example

#### Control

> MEMCADJ=MEM\_M This sets the tone adjustment to "Memory color adjustment - medium".

< i:OK

#### Reference

> GET MEMCADJ or ?MEMCADJ This retrieves the memory color adjustment level.

< g:MEMCADJ=MEM\_M

<sup>\*</sup> Commands are indicated by ">", and responses are indicated by "<".

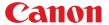

## MODE

Control mode switch

## Format

REMOTE
LOCAL
GET MODE / ? MODE

#### **Environment**

|     | Power |    | Input                      |  |   |  |      |  |
|-----|-------|----|----------------------------|--|---|--|------|--|
| OFF | ON    | РМ | D-RGB A-RGB COMP HDMI None |  |   |  | None |  |
|     | -     |    |                            |  | - |  |      |  |

## Response

"i:OK" is always returned with the control mode switch setting.

For 'GET MODE' or '?MODE', current control mode is returned as

```
'g:MODE=REMOTE'
```

'g:MODE=LOCAL'

For details on other responses, refer to the "Error List".

## Description

- (1) There are no 'local' and 'remote' control modes with this version of the user commands, however, this command exists to maintain compatibility with previous versions of the user commands.
- (2) The current control mode can be obtained using the GET command. ("GET MODE")

#### Example

Mode switch

> REMOTE

< i:OK

## Mode reference

> GET MODE or ?MODE

< g:MODE=LOCAL

 $<sup>^{\</sup>star}$  Commands are indicated by ">", and responses are indicated by "<".

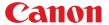

## **MUTE**

#### Mute control

#### Format

```
MUTE=<Mute control parameter: ID>
GET MUTE / ? MUTE
```

<Mute control parameter: ID>

ON This prohibits the audio / beep sound.
OFF This permits the audio / beep sound.

#### Environment

|     | Power |    |       | Input                      |   |  |  |  |  |
|-----|-------|----|-------|----------------------------|---|--|--|--|--|
| OFF | ON    | РМ | D-RGB | D-RGB A-RGB COMP HDMI None |   |  |  |  |  |
| Х   | 0     | Х  |       |                            | - |  |  |  |  |

#### Response

"i:OK" is returned if the parameter was set properly.

For 'GET MUTE' or '?MUTE', current mute setting is returned as

'g:MUTE=<Mute control parameter: ID>'

For details on other responses, refer to the "Error List".

## Description

- (1) This command is used to set the sound output muting to ON or OFF.
- (2) Mute control enables simultaneous control of the audio and beep sound.
- (3) This command is identical to pressing the MUTE button on the remote control.
- (4) The mute setting is always "OFF" when the power has just been turned on.
- (5) The volume can be set even when it is on "MUTE".
- (6) The current muting status can be acquired using the applicable GET command. ("GET MUTE")

#### Example

#### Setting

> MUTE=ON This mutes the volume.

< i:OK

#### Reference

> GET MUTE or ?MUTE This retrieves the volume state.

< g:MUTE=ON

<sup>\*</sup> Commands are indicated by ">", and responses are indicated by "<".

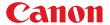

#### NR

#### Noise reduction

#### Format

NR=<Noise reduction setting parameter:ID>
GET NR / ? NR

<Noise reduction setting parameter:ID>

OFF Off
WEAK Weak
MIDDLE Middle
STRONG Strong

## Environment

| Power |    |    |                            | Input |   |   |   |  |  |
|-------|----|----|----------------------------|-------|---|---|---|--|--|
| OFF   | ON | РМ | D-RGB A-RGB COMP HDMI None |       |   |   |   |  |  |
| Х     | 0  | Х  | Х                          | Х     | 0 | 0 | 0 |  |  |

## Response

"i:OK" is returned if noise reduction was set properly.

For 'GET NR' or '?NR', current noise reduction setting is returned as

'g:NR=<Noise reduction setting paarameter:ID>'

"FUNCTION\_NOT\_AVAILABLE" is returned if PC is selected for HDMI input.

For details on other responses, refer to the "Error List".

## Description

- (1) This sets the noise reduction function.
- (2) This command functions in the same way as when "Image adjustment" "Advanced adjustment" "Noise reduction" are selected on the menu.
- (3) This sets the currently selected input signal and image mode.
- (4) The current noise reduction function status can be acquired using the applicable GET command ("GET NR").

## Example

#### Setting

> NR=MIDDLE This sets the noise reduction function to MIDDLE.

< i:OK

#### Reference

> GET NR or ?NR This retrieves the noise reduction function status.

< g:NR=MIDDLE

<sup>\*</sup> Commands are indicated by ">", and responses are indicated by "<".

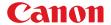

## **POWER**

This controls the power supply

#### **Format**

POWER <Parameter:ID>
GET POWER / ? POWER

<Parameter:ID>

ON Power ON OFF Power OFF

#### Environment

|     | Power | r  | Input                      |  |   |  |  |  |
|-----|-------|----|----------------------------|--|---|--|--|--|
| OFF | ON    | PM | D-RGB A-RGB COMP HDMI None |  |   |  |  |  |
|     | -     |    |                            |  | - |  |  |  |

#### Response

"i:OK" is returned if the parameter was set properly.

For 'GET POWER' or '?POWER', current power supply status is returned as shown in the table below.

| Response         | Status                      |  |  |
|------------------|-----------------------------|--|--|
| 'g:POWER=OFF'    | OFF                         |  |  |
| 'g:POWER=OFF2ON' | OFF -> ON in transition     |  |  |
| 'g:POWER=ON'     | ON                          |  |  |
| g:POWER=ON2PMM'  | ON -> Standby in transition |  |  |
| 'g:POWER=PMM'    | Standby                     |  |  |
| 'g:POWER=PMM2ON' | Standby -> ON in transition |  |  |
| 'g:POWER=ON2OFF' | ON -> OFF in transition     |  |  |

For details on other responses, refer to the "Error List".

#### Description

- (1) This performs ON / OFF control of the power supply.
- (2) This command is identical to pressing the POWER button on the remote control.
- (3) Processing of other commands (including ZOOM / FOCUS) will be interrupted at "POWER OFF" when the power is ON.
- (4) 'i:BUSY' will be returned at "POWER ON" during power OFF transition. For other cases, 'i:OK' will always be returned.
- (5) The current power supply status can be referenced using the applicable GET command. ("GET POWER")
- (6) After sending this command, use GET POWER to obtain the power supply state at regular intervals, and check that it is in the controlled state (off or on).
- (7) Even when it is powered up by using this command, "Prepare for lamp replacement", "Lamp replacement warning", "Clean filter warning" will display for 10 seconds as usual.

#### Example

#### Control

> POWER ON

< i:OK

#### Reference

> GET POWER or ?POWER

< g:POWER=OFF

<sup>\*</sup> Commands are indicated by ">", and responses are indicated by "<".

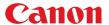

# **PRODCODE**

Product information inquiry

### Format

GET PRODCODE / ? PRODCODE

## Environment

|     | Power |    |                            | Input |  |  |  |  |  |
|-----|-------|----|----------------------------|-------|--|--|--|--|--|
| OFF | ON    | РМ | D-RGB A-RGB COMP HDMI None |       |  |  |  |  |  |
| -   |       |    |                            | -     |  |  |  |  |  |

## Response

Product name is returned as

g:PRODCODE="<Product name:Character string>"
For details on other responses, refer to the "Error List".

<Product name:Character string>
 WUX5000 / WUX4000

## Description

- 1) This inquires about the product name of the projector.
- (2) This inquiry can be executed in any status provided that AC power is supplied to the projector.

```
> GET PRODCODE or ? PRODCODE
< g:PRODCODE="WUX5000"

or
< g:PRODCODE="WUX4000"</pre>
```

 $<sup>^{\</sup>star}$  Commands are indicated by ">", and responses are indicated by "<".

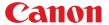

## RC

#### Remote control operation emulate

#### Format

RC <Remote control emulation button parameters:ID>

< Remote control emulation button parameters: ID>

POWER POWER button

POWER\_OFF POWER button pressed twice

MENU MENU
INPUT INPUT
ASPECT ASPECT
AUTOPC AUTOPC
KEYSTONE KEYSTONE

UP UP

UP+REP Hold down the UP button
\*-REP Release the button

DOWN DOWN

DOWN+REP Hold down the DOWN button

\*-REP Release the button

LEFT LEFT

LEFT+REP Hold down the LEFT button

\*-REP Release the button

RIGHT RIGHT

RIGHT+REP Hold down the RIGHT button

\*-REP Release the button

OK OK
IMAGE IMAGE
GAMMA GAMMA
FREEZE FREEZE
VOL\_P VOL +

VOL\_P+REP Hold down the VOL + button

\*-REP Release the button

VOL\_M VOL-

VOL\_M+REP Hold down the VOL - button

\*-REP Release the button

BLANK
MUTE
P-TIMER
P\_TIMER
LAMP
DZOOM P
DZOOM +

DZOOM\_P+REP Hold down the DZOOM + button

\*-REP Release the button

DZOOM\_M DZOOM -

 $DZOOM\_M + REP \hspace{5mm} Hold \ down \ the \ DZOOM \ - \ button$ 

\*-REP Release the button

FOCUS FOCUS ZOOM ZOOM SHIFT SHIFT

#### Environment

|     | Power |      | Input                      |  |   |  |  |  |
|-----|-------|------|----------------------------|--|---|--|--|--|
| OFF | ON    | N PM | D-RGB A-RGB COMP HDMI None |  |   |  |  |  |
|     | -     |      |                            |  | - |  |  |  |

<sup>\*</sup> After setting the status of the button to be pressed down, send a command from the PC to release the pressed status after predetermined time. .

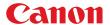

## Response

"i:OK" is returned when the button press request has been acknowledged successfully. (It does not indicate if the operation for the pressed button was executed properly.)

#### Description

- (1) This emulates pressing of the remote control buttons for controlling the projector.
- (2) With the emulation of the remote control operations, the functions of the buttons corresponding to the parameters cannot necessarily be executed. Emulation simply consists in emulating the pressing of the buttons.
- (3) A parameter with '+REP' signifies "button press start". (This is the same as the status in which the remote control button is held down.)
  Be absolutely sure to send the '\*-REP' parameter, and end the button pressing last of all.
  The button pressing is ended in the cases below as well.
  - <1> When a panel or remote control button has been operated
  - <2> When a command has been received

## Example

## Setting

- > RC POWER
- < i:OK

 $<sup>^{\</sup>star}$  Commands are indicated by ">", and responses are indicated by "<".

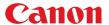

## **RGBGAIN**

#### RGB gain adjustment

#### Format

RGBGAIN=<R gain setting:Number> <G gain setting:Number> <B gain setting:Number> GET RGBGAIN / ? RGBGAIN

Setting values for <R/G/B gain setting:Number> are -60 to 60.

#### Environment

|     | Power | er |       | Input                      |  |  |  |  |  |
|-----|-------|----|-------|----------------------------|--|--|--|--|--|
| OFF | ON    | PM | D-RGB | D-RGB A-RGB COMP HDMI None |  |  |  |  |  |
| Х   | 0     | Х  | -     |                            |  |  |  |  |  |

## Response

"i:OK" is returned if the parameter was set properly.

For 'GET RGBGAIN' or '?RGBGAIN', current RGB gain adjustment values are returned as

'g:RGBGAIN=<R gain setting:Number>,<G gain setting:Number>,<B gain setting:Number>'
For details on other responses, refer to the "Error List".

#### Description

- (1) This command is used to adjust the gain of the R, G and B colors.
- (2) This command functions in the same way as when "Image adjustment" "Color adjustment" "Gain adjustment" are selected on the menu.
- (3) If numerical parameters are outside the range, "e:0801 INVALID\_VALUE" is returned.
- (4) This sets the currently selected input signal and image mode.
- (5) The current RGB gain values can be obtained using the GET command. ("GET RGBGAIN")

## Example

#### Setting

> RGBGAIN=10, 11, 12

The R gain is set to 10, G gain to 11 and B gain to 12.

< i:OK

#### Reference

> GET RGBGAIN or ?RGBGAIN

The RGB gain values are obtained.

< g:RGBGAIN=-10, 0, 19

<sup>\*</sup> Commands are indicated by ">", and responses are indicated by "<".

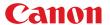

## **RGBOFFSET**

#### RGB offset adjustment

#### Format

RGBOFFSET=<R offset setting:Number> <G offset setting:Number> <B offset setting:Number>
GET RGBOFFSET / ? RGBOFFSET

Setting values for <R/G/B offset setting:Number> are -60 to 60.

#### Environment

|     | Power |    |       | Input                      |   |  |  |  |  |
|-----|-------|----|-------|----------------------------|---|--|--|--|--|
| OFF | ON    | РМ | D-RGB | D-RGB A-RGB COMP HDMI None |   |  |  |  |  |
| Х   | 0     | Х  |       |                            | - |  |  |  |  |

## Response

"i:OK" is returned if the parameter was set properly.

For 'GET RGBOFFSET' or '?RGBOFFSET', current RGB offset adjustment values are returned as 'g:RGBOFFSET=<R offset setting:Number>,<G offset setting:Number>,<B offset setting:Number>'
For details on other responses, refer to the "Error List".

#### Description

- (1) This command is used to adjust the offset of the R, G and B colors.
- (2) This command functions in the same way as when "Image adjustment" "Color adjustment" "Offset adjustment" are selected on the menu.
- (3) If numerical parameters are outside the range, "e:0801 INVALID\_VALUE" is returned.
- (4) This sets the currently selected input signal and image mode.
- (5) The current RGB offset values can be obtained using the GET command. ("GET RGBOFFSET")

#### Example

#### Setting

> RGBOFFSET=10, 11, 12 The R offset is set to 10, G offset to 11 and B offset to 12. < i:OK

#### Reference

> GET RGBOFFSET or ?RGBOFFSET The RGB offset values are obtained. < g:RGBOFFSET=-10, 0, 19

<sup>\*</sup> Commands are indicated by ">", and responses are indicated by "<".

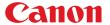

# **ROMVER**

## ROM version inquiry

#### Format

GET ROMVER / ? ROMVER

## Environment

|     | Power |    |                            | Input |   |  |  |  |  |
|-----|-------|----|----------------------------|-------|---|--|--|--|--|
| OFF | ON    | РМ | D-RGB A-RGB COMP HDMI None |       |   |  |  |  |  |
|     | -     |    |                            |       | - |  |  |  |  |

## Response

ROM version of the firmware is returned as

g:ROMVER="<ROM version:Character string>"
For details on other responses, refer to the "Error List".

<ROM version>:=99.999999

## Description

- $(1) \quad This \ inquires \ about \ the \ version \ of \ the \ firmware.$
- (2) This inquiry can be executed in any status provided that AC power is supplied to the projector.

```
> GET ROMVER or ? ROMVER < g:ROMVER="01.030602"
```

<sup>\*</sup> Commands are indicated by ">", and responses are indicated by "<".

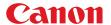

## SAT

#### Color saturation setting

#### Format

RGBGAIN=<R gain setting:Number> <G gain setting:Number> <B gain setting:Number> GET RGBGAIN / ? RGBGAIN

Setting values for <Color saturation setting value:Number> are -20 to 20.

## Environment

|     | Power |    |                            | Input |  |  |  |  |  |
|-----|-------|----|----------------------------|-------|--|--|--|--|--|
| OFF | ON    | РМ | D-RGB A-RGB COMP HDMI None |       |  |  |  |  |  |
| Х   | 0     | Х  | -                          |       |  |  |  |  |  |

## Response

"i:OK" is returned if the parameter was set properly.

For 'GET SAT' or '?SAT', current saturation setting value is returned as

'g:SAT=<Color saturation setting value:Number>'

For details on other responses, refer to the "Error List".

## Description

- (1) This sets the screen color saturation.
- (2) This command functions in the same way as when "Image adjustment" "Color adjustment" "Color saturation setting" are selected on the menu.
- (3) If numerical parameters are outside the range, "e:0801 INVALID\_VALUE" is returned.
- (4) This sets the currently selected input signal and image mode.
- (5) The GET command can be used to retrieve the current color saturation. ("GET SAT")

## Example

#### Setting

> SAT=-10 This sets the color saturation to -10.

< i:OK

#### Reference

> GET SAT or ?SAT This retrieves the color saturation. < g:SAT=1

<sup>\*</sup> Commands are indicated by ">", and responses are indicated by "<".

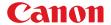

## **SAVEIMGPROF**

Create, save, delete user memory / Create user memory status

#### Format

SAVEIMGPROF=<User memory save to parameter:ID>

<User memory save to parameter:ID>

| USER_1 | Save to User 1 |
|--------|----------------|
| USER_2 | Save to User 2 |
| USER_3 | Save to User 3 |
| USER_4 | Save to User 4 |
| USER_5 | Save to User 5 |

DEL\_ALL Delete all User memory

<User memory presence parameter:ID>

0 User memory not created 1 User memory created

#### **Environment**

| Power |    |    |       | Input                      |   |   |   |  |  |
|-------|----|----|-------|----------------------------|---|---|---|--|--|
| OFF   | ON | PM | D-RGB | D-RGB A-RGB COMP HDMI None |   |   |   |  |  |
| Х     | 0  | Х  | 0     | 0                          | 0 | 0 | 0 |  |  |

## Response

"i:OK" is returned if the user memory was saved properly.

For 'get saveimgprof' or '?saveimgprof', presence of user memory can be confirmed as

'g:SAVEIMGPROF=<Number of user memories>:<User 1 present parameter>,

<User 2 present parameter>,<User 3 present parameter>,
<User 4 present parameter>,<User 5 present parameter>'

For details on other responses, refer to the "Error List".

#### Description

- (1) This command is used to create user memory.
- (2) This command functions in the same way as "Image adjustment" "Create user memory " and "Save user memory".
- (3) The create user memory status can be confirmed using the GET SAVEIMGPROF command ("GET SAVEIMGPROF").

#### Example

#### Setting

> SAVEIMGPROF=USER\_2 Saves the current image adjustment value to user memory 2.

< i:OK

### Reference

> GET SAVEIMGPROF Confirms the create user memory status.

< g:SAVEIMGPROF=5:0,1,1,0,0 User memory 3 and user memory 3 have been created.

 $<sup>^{\</sup>star}$  Commands are indicated by ">", and responses are indicated by "<".

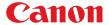

# **SCRNASPECT**

#### Screen aspect setting

#### Format

```
SCRNASPECT=<Screen aspect setting parameter:ID>
GET SCRNASPECT / ? SCRNASPECT
```

<Screen aspect setting parameter:ID>

16:10 16:10 16:9 16:9 display 4:3 4:3 display

16:9\_DIS 16:9 digital image shift 4:3\_DIS 4:3 digital image shift

#### Environment

|     | Power |    | Input                      |  |   |  |  |  |
|-----|-------|----|----------------------------|--|---|--|--|--|
| OFF | ON    | PM | D-RGB A-RGB COMP HDMI None |  |   |  |  |  |
| Х   | 0     | Х  |                            |  | - |  |  |  |

## Response

"i:OK" is returned if the parameter was set properly.

For 'GET SCRNASPECT' or '?SCRNASPECT', current screen aspect setting is returned as

'g:SCRNASPECT=<Screen aspect setting parameter:ID>'

For details on other responses, refer to the "Error List".

## Description

- (1) This sets the screen aspect.
- (2) This command functions in the same way as when "Display setting" "Screen aspect" are selected on the menu.
- (3) The GET command can be used to retrieve the current screen aspect. ("GET SCRNASPECT")
- (4) The final screen aspect settings are retained even when the power is turned off.

#### Example

#### Setting

> SCRNASPECT=16:9 This sets the screen aspect to 16:9. > i:OK

#### Reference

> GET SCRNASPECT or ?SCRNASPECT This retrieves the screen aspect. < g:SCRNASPECT=4:3

 $<sup>^{\</sup>star}$  Commands are indicated by ">", and responses are indicated by "<".

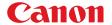

## SEL

Input signal selection

#### **Format**

SEL=<Input signal selection parameter:ID>
GET SEL / ? SEL

<Input signal selection parameter:ID>

AUTO Au

## Environment

| Power |    |    |       | Input                      |   |   |   |  |  |
|-------|----|----|-------|----------------------------|---|---|---|--|--|
| OFF   | ON | РМ | D-RGB | D-RGB A-RGB COMP HDMI None |   |   |   |  |  |
| Х     | 0  | Х  | Х     | Х                          | 0 | Х | Х |  |  |

## Response

"i:OK" is returned if the parameter was set properly.

For 'GET SEL' or '?SEL', current input signal is returned as

'g:SEL=<Detected input signal:ID>'

(Refer to "Description".)

For details on other responses, refer to the "Error List".

## Description

- (1) This selects the input signal.
- (2) This command functions in the same way as when "Display setting" "Input signal selection" "AUTO" are selected on the menu.
- (3) If the input is not "COMP", 'e:200x invalid\_source (\*\*\*)' is returned as an error response.
- (4) If signals are not input, 'e:2010 NO\_SIGNAL' is returned.
- (5) The current input signal can be acquired using the applicable GET command. ("GET SEL")

List of signals which can be detected

| Parameter | Remarks                                     |
|-----------|---------------------------------------------|
| 1080p     |                                             |
| 1080i     | Includes 540p (1080i non-interlaced signal) |
| 1035i     |                                             |
| 720p      |                                             |
| 576p      |                                             |
| 480p      |                                             |
| 576i      |                                             |
| 480i      |                                             |

## Example

Setting

> SEL=AUTO

This sets the input signal selection to "AUTO".

< i:OK

Reference

> GET SEL or ?SEL < g:SEL=1080p This retrieves the input signal.

<sup>\*</sup> Commands are indicated by ">", and responses are indicated by "<".

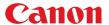

## **SHARP**

Sharpness setting

#### Format

```
SHARP=<Sharpness setting:Number>
GET SHARP / ? SHARP
```

Setting values for <Sharpness setting:Number> are -10 to 10.

## Environment

|     | Power |    |                            | Input |  |  |  |  |  |
|-----|-------|----|----------------------------|-------|--|--|--|--|--|
| OFF | ON    | РМ | D-RGB A-RGB COMP HDMI None |       |  |  |  |  |  |
| Х   | 0     | Х  | -                          |       |  |  |  |  |  |

## Response

"i:OK" is returned if the parameter was set properly.

For 'GET SHARP' or '?SHARP', current sharpness setting is returned as

'g:SHARP=<Sharpness setting:Number>'

For details on other responses, refer to the "Error List".

## Description

- (1) This sets the screen sharpness.
- (2) This command functions in the same way as when "Image adjustment" "Sharpness setting" are selected on the menu.
- (3) If numerical parameters are outside the range, "e:0801 INVALID\_VALUE" is returned.
- (4) This sets the currently selected input signal and image mode.
- (5) The current sharpness can be acquired using the applicable GET command. ("GET SHARP")

## Example

## Setting

> Sharp=3 This sets the sharpness to 3.

< i:OK

#### Reference

> GET SHARP or ?SHARP This retrieves the sharpness.

< g:SHARP=3

<sup>\*</sup> Commands are indicated by ">", and responses are indicated by "<".

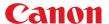

# SIGNAL\_INFO

Input signal information inquiry

### **Format**

GET SIGNAL\_INFO / ? SIGNAL\_INFO

## Environment

|     | Power |    |                            | Input |   |  |  |  |  |
|-----|-------|----|----------------------------|-------|---|--|--|--|--|
| OFF | ON    | PM | D-RGB A-RGB COMP HDMI None |       |   |  |  |  |  |
| Х   | 0     | Х  |                            |       | = |  |  |  |  |

## Response

Current input signal information is returned as

'g:SIGNAL\_INFO="<Input signal information:Character string>"'
For details on other responses, refer to the "Error List".

## Description

- (1) This acquires the status of the input signal entering the projector.
- (2) This functions in the same way as "Information" "Input signal".

```
> GET SIGNAL_INFO or ? SIGNAL_INFO
< g:SIGNAL_INFO="1920 x 1200 60"
```

<sup>\*</sup> Commands are indicated by ">", and responses are indicated by "<".

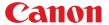

# **SIGNALSTATUS**

Signal status inquiry

### Format

GET SIGNALSTATUS / ? SIGNALSTATUS

## Environment

| Power |    |    | Input                      |  |   |  |  |
|-------|----|----|----------------------------|--|---|--|--|
| OFF   | ON | РМ | D-RGB A-RGB COMP HDMI None |  |   |  |  |
| Х     | 0  | Х  |                            |  | - |  |  |

## Response

Current image signal input status is returned as

'g:SIGNALSTATUS=<Signal status:ID>'

For details on other responses, refer to the "Error List".

#### <Signal status:ID>

| Signal status | Meaning                                              |
|---------------|------------------------------------------------------|
| NO_SIGNAL     | Signal not detected                                  |
| DISPLAYING    | Image now displayed or display enable status         |
| SETTING       | Signal detection and display preparation in progress |

## Description

- (1) This inquires about the current image signal input status.
- (2) This returns the signal status of the selected input. Use INPUT command for the input selection.
- (3)  $"e:1006:NOW_BLANK"$  is returned when it is set to BLANK.

- > GET SIGNALSTATUS or ? SIGNALSTATUS
- < g:SIGNALSTATUS=NO SIGNAL

<sup>\*</sup> Commands are indicated by ">", and responses are indicated by "<".

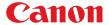

## **TEMP**

Temperature sensor value inquiry

## **Format**

GET TEMP / ? TEMP

## Environment

| Power |    |      | Input                      |  |   |  |  |
|-------|----|------|----------------------------|--|---|--|--|
| OFF   | ON | I PM | D-RGB A-RGB COMP HDMI None |  |   |  |  |
| -     |    |      |                            |  | - |  |  |

## Response

For 'GET TEMP' or '?TEMP', temperature sensor value is returned as 'TEMP=<Number of sensors>,<Sensor 1 value>,...,<Sensor n value>'

## Description

(1) There are cases when number of sensors is 0. In this case, there will not be a comma.

```
> GET TEMP or ?TEMP This retrieves the temperature sensor value. 
 < g: TEMP=1,80.5
```

<sup>\*</sup> Commands are indicated by ">", and responses are indicated by "<".

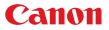

# 7. Error List

| Item | Code | TYPE | Error character strings | Error                                                                                                   | Remedy                                                             |
|------|------|------|-------------------------|----------------------------------------------------------------------------------------------------|--------------------------------------------------------------------|
| 1    | 0001 | е    | BAD_SEQUENCE            | Communication sequence error                                                                            | Wait until a response is received before sending the next command. |
| 2    | 0002 | е    | INVALID_COMMAND         | Invalid (undefined) command.                                                                            | Send a valid command.                                              |
| 3    | 0004 | е    | INVALID_FORMAT          | Invalid command format.                                                                                 | Send the command in the valid format.                              |
| 4    | 0005 | е    | NOT_POWER_SUPPLIED      | The projector's power is off.                                                                           | Turn on the power using the POWER ON command.                      |
| 5    | -    | i    | BUSY (POWER)            | 1                                                                                                    | Wait until the power mode is ON, OFF or PMM.                       |
| 6    | 000A | е    | INVALID_PARAMETER       | The parameter (type) is invalid (undefined). Includes cases when the number of parameters is incorrect. | Use the correct parameters.                                        |
| 7    | 000B | е    | JOB_TIMEOUT             | Internal processing in the projector has timed out.                                                     | Resend the command.                                                |
|      |      | i    | BUSY (NETWORK)          | Executing network related functions.                                                                    | Wait until the network related functions have finished execution.  |
|      |      | i    | BUSY (FOCUS)            | The focus lens is being driven.                                                                         | Wait until the projector has finished driving the focus lens.      |
| 9    |      | i    | BUSY (ZOOM)             | The zoom lens is being driven.                                                                          | Wait until the projector has finished driving the zoom lens.       |
| 3    |      | i    | BUSY (IMAGE)            | Image mode switching is in progress.                                                                    | Wait until the projector has switched the image mode.              |
|      |      | i    | BUSY (NOW_SETTING)      | Signal setting (detection) in progress.                                                                 | Wait until the processing is completed.                            |
|      |      | i    | BUSY                    | Internal processing in the projector is in progress.                                                    | Wait until the current processing is complete.                     |
|      | 1006 | е    | NOW_BLANK               | Cannot execute command since blanking operation is in progress.                                         | Resend the command after canceling the blanking operation.         |
|      | 1009 | е    | NOW_FREEZE              |                                                                                                    | Resend the command after canceling the freeze operation.           |
| 10   | 100A | е    | NOW_D.ZOOM              | Cannot execute command since                                                                            | Resend the command after canceling D. zooming.                     |
|      | 100B | е    | NOW_SPECIAL_MENU        | Cannot execute command in                                                                               | Resend the command after exiting the current menu mode.            |
| 11   | F001 | е    | SYSTEM (UNKNOWN)        | Internal error has occurred.                                                                            | Resend the command.                                                |
| 12   | E0XX | е    | COMMUNICATION_ERROR     | A communication protocol violation has occurred in the projector.                                       | Resend the command.                                                |
|      | 1008 | е    | INVALID_SCREEN_ASPECT   | Cannot execute command under current screen aspect ratio setting.                                       | Change the screen aspect ratio setting.                            |
| 14   | 200X | е    | INVALID_SOURCE (****)   | Cannot execute command with current input source.                                                       | Change the input source.                                           |
|      | 2010 | е    | NO_SIGNAL               | No input signal.                                                                                        | Supply the input signal.                                           |
| 15   | 201X | е    | INVALID_SIGNAL (****)   | Cannot execute command with current input signal.Current input signal is indicated in parentheses.      | Change the input signal.                                           |

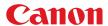

| Item | Code | TYPE               | Error character strings  | Error                                                                                                    | Remedy                                                      |
|------|------|--------------------|--------------------------|----------------------------------------------------------------------------------------------------|-------------------------------------------------------------|
|      | 201F | Ф                  | INVALID_SIGNAL           | Cannot execute command with current input signal.                                                                                                    | Change the input signal.                                    |
| 17   | 0801 | Φ                  | INVALID_VALUE            | Numerical parameters are invalid or outside the specified range.                                                                                       | Set the parameters in the correct range.                    |
|      | 1002 | e NO_LOGO_CAPTURED |                          | Cannot execute command because the user image is not registered.                                                                                       | Register the user image.                                    |
|      | 1003 | е                  | IP_NOT_AVAILABLE         | Cannot execute PROGRESSIVE conversion.                                                                                                    | Switch to the correct input signal.                         |
|      | 1004 | е                  | POWER_MANAGEMENT_OFF     | DPON=ON cannot be set when PMM=OFF.                                                                                                    | Use a setting other than PMM=OFF.                           |
|      | 1005 | е                  | DIRECT_POWER_ON          | PMM=OFF cannot be set when DPON=ON.                                                                                                    | Use the DPON=OFF setting.                                   |
| 18   | 1010 | Φ                  | INACTIVE_PARAMETER       | Parameter is currently in a disabled state.                                                                                                    | Set the parameter when it is enabled.                       |
|      | 1011 | е                  | FUNCTION_NOT_AVAILABLE   | Objective function is currently in a disabled state.                                                                                                   | Set the function when it is enabled.                        |
|      | 2020 | Φ                  | INVALID_IMAGE_MODE       | Cannot set in current image mode.                                                                                                    | Set when other image mode is selected.                      |
|      | 203X | Ф                  | INVALID_RESOLUTION (***) | Invalid input signal resolution. Additional information is indicated in parentheses. OVER_PANEL_RES: input signal resolution exceeds panel resolution. | Switch to an input signal with the correct resolution.      |
| 19   | 1    | ï                  | INPUT_NOT_FOUND          | Input was not switched since there is no input signal at AUTOSETEXE=INPUT.                                                                             | Notification of status only; no particular measures needed. |

<sup>\*</sup> Error codes are 4-digit hexadecimal strings. X represents any character from 0 to 9 or from A to F.

<sup>\*</sup> Items with lower numbers have a higher priority. (Even when multiple errors have occurred, the error with the highest rank is returned. However, errors of the same item number are ranked with the same priority.)

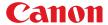

# 8. Error Processing

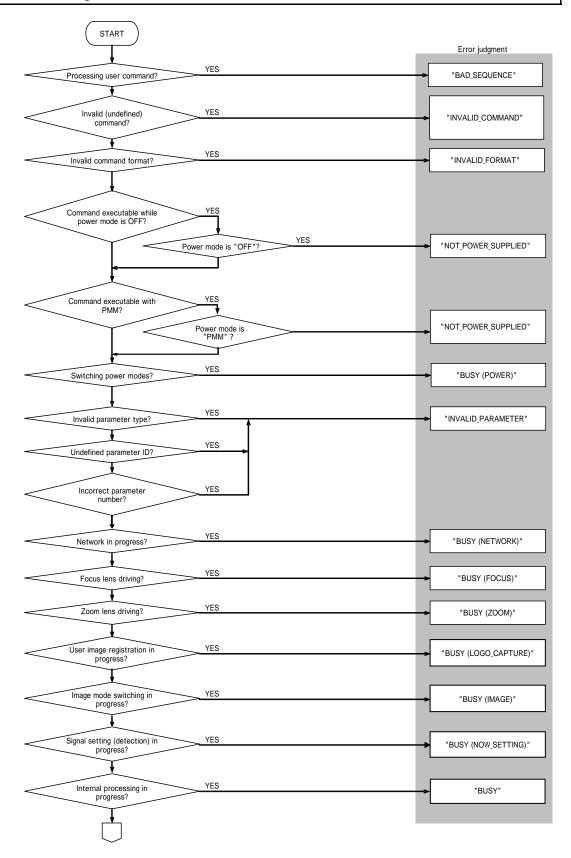

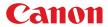

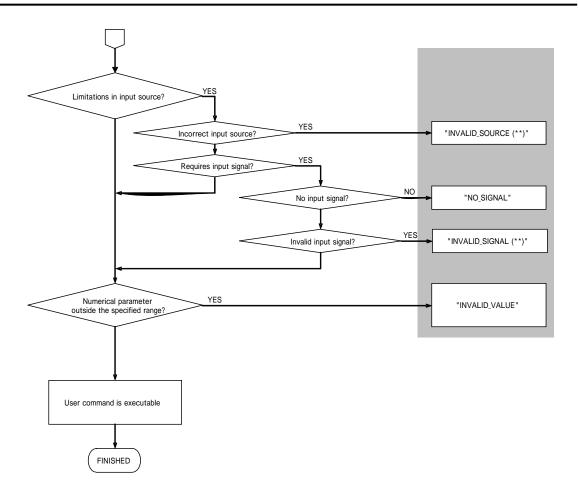

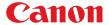

# 9. Other

Use the remote control emulation function (RC command) for the following functions.

| Function           | PC command parameter |  |
|--------------------|----------------------|--|
| Presentation timer | P_TIMER              |  |